# MP4 **Player**

# **Manual** del usuario español

### LEOPARD

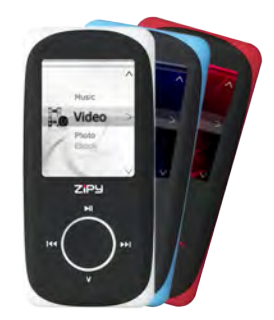

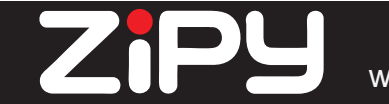

www.zipylife.com

### Manual de Usuario del U6G

### Índice de Contenido

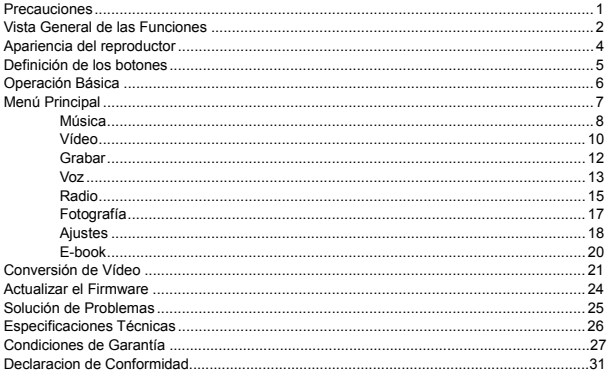

### $ZiPJ$  MANUAL DEL USUARIO

#### **Precauciones**

1

Las medidas de seguridad e información acerca del uso correcto de este producto se incluyen en este manual para evitar cualquier accidente. Por favor, lea detenidamente el manual antes de utilizar el reproductor.

- El reproductor es un producto electrónico de precisión, así que no lo desmonte.
- No golpee violentamente al reproductor violentamente.
- No utilice el reproductor bajo las siguientes condiciones y ambientes: alta temperatura, baja temperatura, entorno polvoriento, fuerte campo magnético, y no lo deje expuesto a la luz solar directa.
- Limpie cuidadosamente la carcasa con el paño de algodón humedecido. No limpie el reproductor con otro producto químico.
- Manténgalo alejado del líquido o de recipientes con líquidos, para evitar que el producto se exponga al líquido.
- z Por favor, ajuste el volumen de forma adecuada para no dañar su audición.
- Sólo debe utilizarse la batería, el adaptador y los accesorios incluidos. Hacer lo contrario será peligroso y no se aplicarán los términos de la garantía.
- No desconecte el reproductor del PC directamente cuando esté formateando, descargando o subiendo datos. Hacer lo contrario producirá un error.
- Por favor, elimine el producto usado y sus piezas de acuerdo con la normativa local

sobre la protección medioambiental.

- Si aparece algún problema durante el uso, por favor contacte directamente con su agente local o centro de atención al cliente para que le ayude.
- z El proveedor no se hará responsable de ninguna pérdida de datos o memoria causada por una mala utilización, mantenimiento u otra causa derivada de la utilización inadecuada. Por favor, utilice el producto de acuerdo al Manual de Usuario.
- z El reproductor se carga cuando se conecta al puerto USB de un PC en funcionamiento, independientemente de si el reproductor está encendido o apagado. El reproductor debe cargarse en las siguientes condiciones:
	- A. El icono de batería indica que no hay batería;
	- B. El sistema se apaga automáticamente y se vuelve a apagar inmediatamente incluso si se reinicia.
	- C. Las teclas no funcionan.
- La compañía se reserva el derecho a mejorar el producto. Las especificaciones y el diseño pueden modificarse sin previo aviso.

#### **Vista General de las Funciones**

- **Duración increíble de reproducción de audio**
- Reproducción de música durante hasta 11 horas
- **Siete modelos de Ecualización**

### $Zi$ P $\bigcup_{MANUAL}$  bel usuario

Natural, Pop, Rock, Clásica, Jazz, Suave, DBB.

#### **Hora de apagado programado**

Puede establecer el modo de apagado automático, haciéndole más cómodo su uso.

**Ampliación con tarjeta** 

Ampliación con tarjeta TF de hasta un máximo de 16 GB

#### **Escaneo de fotos**

Soporta el escaneo de fotografías, el formato de la foto puede ser JPG y BMP

**Apariencia del reproductor** 

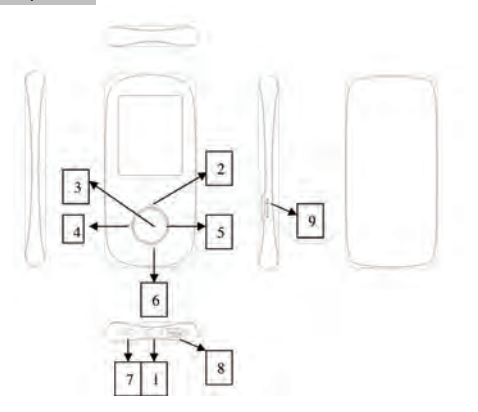

4

MP4 Leopard

# 

**Definición de los botones** 

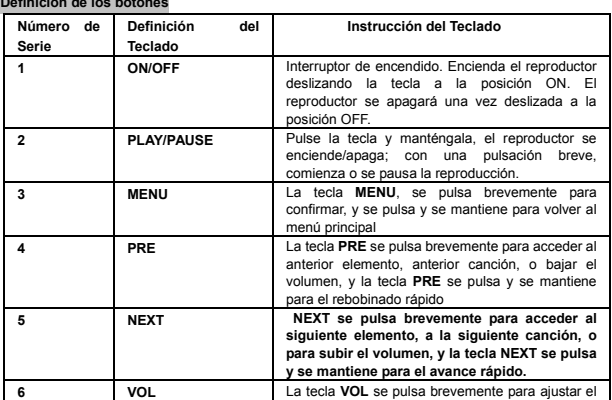

**MD Lingwood** 

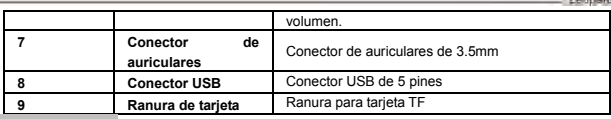

### **Operación Básica**

#### **Conexión y transmisión de archivos:**

Conecte el reproductor al PC mediante el cable USB para cargarlo o transmitir datos. Cuando el reproductor está conectado al PC, pude utilizarse como unidad USB. Los archivos de música pueden arrastrarse y soltarse en carpetas del reproductor sin ningún otro medio.

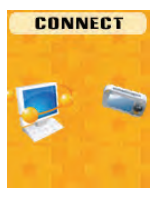

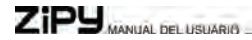

**Menú Principal** 

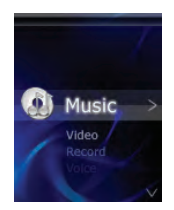

- a、 Pulse **ON/OFF** a la posición **ON** y después pulse y mantenga la tecla **PLAY** para encender el reproductor
- b、En la interfaz del menú principal, pulse las teclas **PRE** o **NEXT** para escoger el submenú.
- c、Pulse brevemente la tecla **MENU** para volver al menú anterior.
- d、Pulse y mantenga la tecla **MENU** para volver a la interfaz del menú principal.

#### **Música**

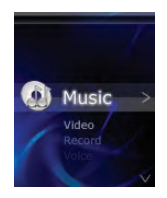

Pulse brevemente la tecla **MENU** para entrar en el submenú de música. Tiene este aspecto:

#### z **Reproducir/Pausar**

Pulse brevemente la tecla **PLAY** para alternar entre la pausa y la reproducción. Pulse y mantenga la tecla **PLAY** para apagar el reproductor.

#### z **Seleccionar canciones**

Pulse brevemente la tecla **PRE** para reproducir la canción anterior. Pulse brevemente la tecla **NEXT** para reproducir la siguiente canción

#### z **Rebobinado/Avance rápido**

Pulse y mantenga las teclas **PRE** o **NEXT** para avanzar o rebobinar rápidamente la canción actual

z **Ajustar el volumen** 

# ZIPY MANUAL DEL USUARIO

En la interfaz de reproducción de música, pulse brevemente la tecla **VOL**, después las teclas **PRE** o **NEXT** para aumentar o disminuir el volumen de sonido, y finalmente pulse la tecla**MENU** para confirmar.

#### z **Ecualizador**

En el modo de reproducción de música, pulse brevemente la tecla **MENU** para escoger un modo. Las opciones son Natural, Pop, Rock, Clásica, Jazz, Suave, DBB.

#### **e** Repetir

En el modo de reproducción de música, pulse brevemente la tecla **MENU** para escoger un modo, las opciones son Normal, Repeat One, Folder, Repeat Folder, Repeat All, Random, Intro.

#### z **Reproducir de nuevo**

En el modo de reproducción de música, pulse brevemente **MENU** para escoger, después pulse las teclas **PRE** o **NEXT** para confirmar la región que desea. Después pulse la tecla **PRE** para volver al modo normal.

#### z **Salir**

En el modo de reproducción, pulse brevemente la tecla **MENU** para escoger, pulse brevemente la tecla **MENU** para volver a la reproducción de música.

#### z **Seleccionar Archivo**

En el modo de música en pausa, pulse brevemente la tecla **MENU**, pulse brevemente las teclas **PRE** o **NEXT** para seleccionar el que desee, y después pulse brevemente la tecla **MENU** para confirmar.

#### z **Borrar**

En el modo de música en pausa, pulse brevemente la tecla **MENU**, pulse brevemente Delete,

utilizando las teclas **PRE** o **NEXT** para escoger si borrar o no, y después pulse brevemente la tecla **MENU** para confirmar.

#### z **Borrar todo**

En el modo de música en pausa, pulse brevemente la tecla **MENU**, pulse brevemente la tecla Delete all, utilizando las teclas **PRE** o **NEXT** para escoger si borrar o no, y después pulse brevemente la tecla **MENU** para confirmar.

#### z **Salir**

En el modo de música en pausa, pulse brevemente la tecla **MENU**, pulse brevemente la tecla Exit, regresará al modo de música en pausa.

### **Vídeo**

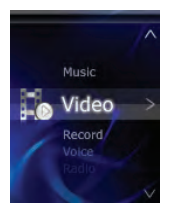

#### z **Reproducir/Pausar**

# $Zi$ P $\bigcup_{MAMJAL}$  DEL USUARIO

Pulse brevemente la tecla **PLAY** para alternar entre la pausa y la reproducción. Pulse y mantenga la tecla **PLAY** para apagar el reproductor.

#### z **Seleccionar vídeos**

Pulse brevemente la tecla **PRE** para reproducir el vídeo anterior. Pulse brevemente la tecla **NEXT** para reproducir el siguiente vídeo

#### z **Rebobinado/Avance rápido**

Pulse y mantenga las teclas **PRE** o **NEXT** para avanzar o rebobinar rápidamente el vídeo actual

#### z **Ajustar el volumen**

En la interfaz de reproducción de vídeo, pulse brevemente la tecla **VOL**, después pulse las teclas **PRE** o **NEXT** para subir o bajar el volumen, y a continuación, pulse la tecla **MENU** para confirmar. En el modo de vídeo en pausa, pulse la tecla **MENU,** aquí se incluye:

#### z **Seleccionar Archivo**

Pulse la tecla **MENU** para escoger el archivo que desee.

#### z **Repetir**

Las opciones son Normal, Repeat One, Repeat all. Pulse la tecla **MENU** para confirmar.

#### z **Borrar**

Pulse brevemente la tecla **MENU,** utilizando las teclas **PRE** o **NEXT** para escoger si borrar o no, y a continuación pulse brevemente la tecla **MENU** para confirmar.

#### z **Borrar todo**

Pulse brevemente la tecla **MENU,** pulse brevemente Delete all, utilizando las teclas **PRE** o **NEXT**

para escoger si borrar o no, y después pulse brevemente la tecla **MENU** para confirmar.

z **Salir** 

Pulse brevemente la tecla **MENU,** pulse brevemente Exit, regresa al modo de música en pausa. **Grabar** 

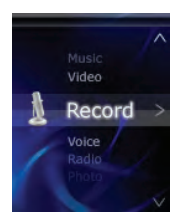

#### z **Acceder a Grabación**

Encoja "Record" en la interfaz principal; pulse la tecla **MENU** para entrar.

z **Iniciar/Pausar la Grabación** 

Pulse brevemente la tecla **PLAY**para iniciar o pausar la grabación.

z **Guardar archivos de grabación** 

# $ZiPJ$  MANUAL DEL USUARIO

Tras la grabación de voz, pulse y mantenga la tecla **MENU**, entonces comenzarán a guardarse los archivos de voz. Y se guardan en el menú **Voice.**

#### z **Tipo de grabación**

En el modo de grabación en pausa, pulse brevemente la tecla **MENU** para escoger el tipo de grabación: Grabación Larga, Grabación Fina

#### z **Salir**

En el modo de grabación en pausa, pulse brevemente la tecla **MENU,** pulse brevemente la tecla Exit, regresará al modo de grabación en pausa.

**Voz** 

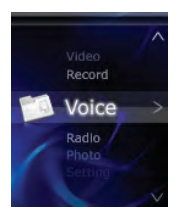

#### z **Acceder a Grabación**

Escoja "**Voice**" en la interfaz principal, pulse la tecla **MENU** para entrar.

#### z **Reproducir/Pausar**

Pulse brevemente la tecla **PLAY** para alternar entre reproducción y pausa. Pulse y mantenga la tecla **PLAY** para apagar el reproductor.

#### z **Seleccionar Voz**

Pulse brevemente la tecla **PRE** para reproducir la voz anterior. Pulse brevemente la tecla **NEXT** para reproducir la siguiente

#### z **Ecualizador**

En el modo de reproducción de voz, pulse brevemente la tecla **MENU** para escoger. Las opciones son Natural, Pop, Rock, Clásica, Jazz, Soft, DBB.

#### **e** Repetir

En el modo de reproducción de voz, pulse brevemente la tecla **MENU** para escoger. Las opciones son: Normal, Repeat One, Repeat All.

#### z **Salir**

En el modo de reproducción de voz, pulse brevemente la tecla **MENU** para escoger; pulse brevemente la tecla **NEXT** para volver a la reproducción de voz.

#### z **Seleccionar Archivo**

En el modo de voz en pausa, pulse brevemente la tecla **MENU**, pulse brevemente las teclas **PRE** o **NEXT** para seleccionar la que desee, y pulse brevemente la tecla **MENU** para confirmar.

#### z **Borrar**

En el modo de voz en pausa, pulse brevemente la tecla **MENU,** pulse brevemente Delete, utilizando

### ZIPY MANUAL DEL USUARIO

las teclas **PRE** o **NEXT** para escoger si borrar o no, y después pulse brevemente la tecla **MENU** para confirmar.

#### z **Borrar todo**

En el modo de voz en pausa, pulse brevemente la tecla **MENU,** pulse brevemente Delete all, utilizando las teclas **PRE** o **NEXT** para escoger si borrar o no, y después pulse brevemente la tecla **MENU** para confirmar.

#### z **Salir**

En el modo de voz en pausa, pulse brevemente la tecla **MENU,** pulse brevemente la tecla Exit, regresará al modo de grabación en pausa.

#### **Radio**

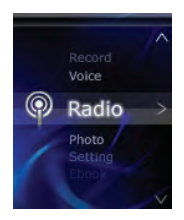

- z **Escuchar la Radio (** Para poder utilizar esta función, es necesario conectar el auricular al reproductor): Seleccione "Radio" en el menú principal, y pulse la tecla **MENU** para entrar al interfaz de la Radio.
- z **Búsqueda Automática**

Pulse brevemente la tecla **MENU**, escoja >Auto Search y buscará las emisoras automáticamente.

#### **e** Guardar

Tras la Auto Search, pulse brevemente la tecla **MENU**, y seleccione Save; pulse brevemente la tecla **MENU**, y guardará los canales automáticos.

#### z **Borrar**

Pulse brevemente la tecla **MENU** para borrar el canal seleccionado.

#### z **Borrar todo**

Pulse brevemente la tecla **MENU** para borrar todos los canales guardados.

#### z **Grabar**

Pulse brevemente la tecla **MENU** para grabar un programa de FM; pulse y mantenga la teclas **MENU**, se guardará por sí mismo. Podrá escucharlo en el menú **Voice**.

#### z **Salir**

Pulse brevemente la tecla **MENU,** regresará al canal de **Radio**.

### $Zi$ P $\bigcup_{MAMUAL}$  bet usuario

#### **Fotografía**

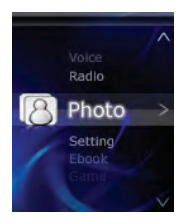

#### z **Seleccionar Archivo**

Pulse brevemente la tecla **PRE** para reproducir la imagen anterior. Pulse brevemente la tecla **NEXT** para reproducir la siguiente imagen

#### z **Ajustar reproducción**

Pulse brevemente la tecla **MENU**, se incluye la reproducción Manual y la reproducción Auto.

#### z **Velocidad del tempo**

Pulse brevemente la tecla **MENU,** utilizando las teclas **PRE** o **NEXT** para escoger el tiempo, y a continuación pulse la tecla **MENU** para confirmar.

MP4 **Januard** 

#### z **Borrar**

Pulse brevemente la tecla **MENU,** utilizando las teclas **PRE** o **NEXT** para escoger si borrar o no. Pulse la tecla **MENU** para confirmar.

#### z **Borrar todo**

Pulse brevemente la tecla **MENU,** utilizando las teclas **PRE** o **NEXT** para escoger si borrar o no. Pulse la tecla **MENU** para confirmar.

#### z **Salir**

Pulse brevemente la tecla **MENU,** regresará a la imagen.

#### **Ajustes**

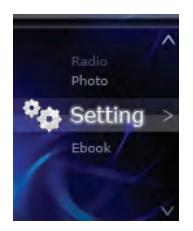

### $Zi$ P $\bigcup_{\text{MAMUAL DE LISUARS}}$

**MENU**, aparecerá"

z **Ajustar LCD** 

Utilice las teclas **PRE** o **NEXT** para escoger el nivel de negro. Pulse la tecla Menu para confirmar.

z **Idioma** 

Pulse brevemente la tecla **MENU** para seleccionar el idioma que desee.

#### **e Apagado**

Utilice la tecla **PRE** o **NEXT** para escoger el tiempo, y después pulse brevemente la tecla **MENU** para confirmar.

z **Información de memoria** 

Muestra la tarjeta SD presente.

z **Salir** 

Pulse brevemente la tecla **MENU,** regresará al menú principal.

#### **E-book**

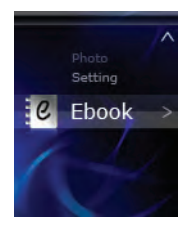

#### z **Seleccionar Archivo**

Pulse la tecla **MENU** para entrar en E-book, después seleccione el pasaje que desee leer. Pulse las teclas **PRE** o **NEXT** para avanzar o retroceder el pasaje.

#### z **Ajustar reproducción**

Pulse brevemente la tecla **MENU**, se incluye la reproducción Manual y la reproducción Auto.

#### z **Velocidad del tempo**

Utilice las teclas **PRE** o **NEXT** para escoger la velocidad del tempo, después pulse la tecla **MENU** para confirmar.

### $Zi$ P $\bigcup_{MAMJAL}$  bel usuario

#### z **Salir**

Pulse brevemente la tecla **MENU** para regresar a la lectura de E-book.

#### **Conversión de Vídeo**

Los formatos de vídeo pueden convertirse mediante la Herramienta "Vídeo Convert Tool".

1. Abra la herramienta instalada para su configuración.

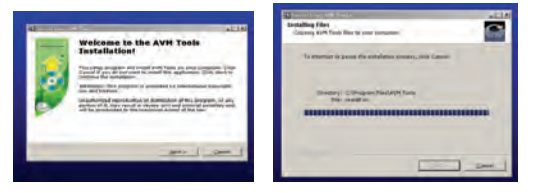

MP4 Leopard

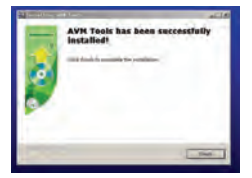

2. Ábrala haciendo clic en "Start" ----"Program"----"AVM Tools".

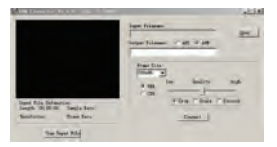

3. Escoja el vídeo que desee convertir. Haga clic en "Open", y seleccione "Frame size" en "160\*128"

### ZiPY MANUAL DEL USUARIO

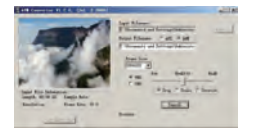

4. Cuando termine se muestra:

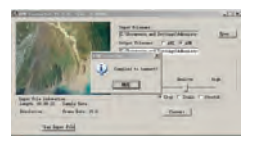

5. Cuando el progreso de la conversión de vídeo llegue al 100%, se le informará de la finalización de la conversión, lo que indica que se ha realizado con éxito.

#### **Actualizar el Firmware**

Si hay una nueva versión del firmware disponible en nuestro sitio web, puede actualizarlo siguiendo estos pasos:

- The computation communication  $-1$ Actual View **Santon Aires Sons week** Three-are decome **Sen 1 Walters downs Sand Mates Arena Bank Property Andrew San & Tennis Avenue**
- 1. Abra el Developer Tool "Upgrade tooling", escoja "Add files".

2. Haga clic en "Open" y busque la ruta de destino del archivo. Después añada Upgrade. Escoja dos firmwares para actualizar ambos.

3. Tras escogerlo, Conéctelo al PC y se actualizará automáticamente. Cuando la interfaz muestre "Firmware upgrade done", significará que la actualización se ha completado.

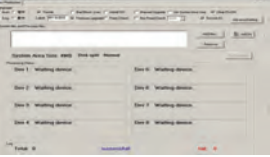

# $Zi$ P $\bigcup_{MANUAL}$  DEL USUARIO

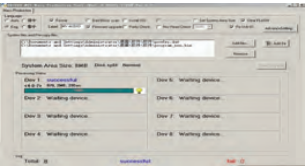

4. Salga mediante el botón "Exit", y extraiga el USB del PC como siempre.

### **Solución de Problemas**

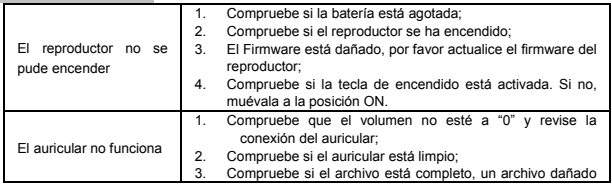

### MP4

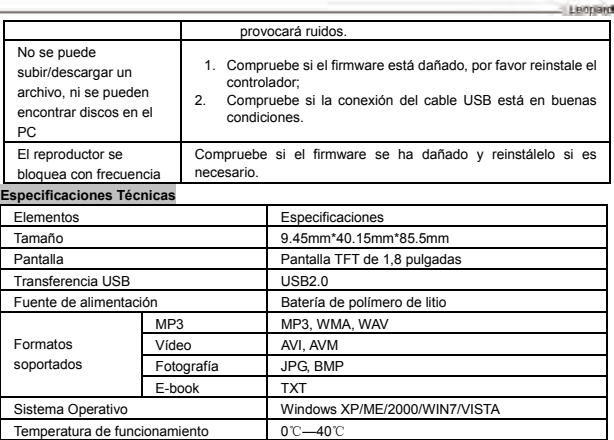

### $Zi$ P $\bigcup_{MANUAL}$  bet usuario

#### **CONDICIONES DE GARANTÍA ZIPY.**

Para información sobre seguridad, conformidad, reciclaje , información en otros idiomas u otra información importante relacionada con su Zipy, consulte el manual que acompaña al Dispositivo o entre en www.zipylife.com.

La garantía para este dispositivo Zipy es otorgada por Accesorios Inteligentes Digital S.A. (AID) , sin embargo si este equipo ha sido vendido por AID a uno de sus distribuidores oficiales, será cada uno de ellos en el país que corresponda, el que se haga cargo de cubrir esta garantía limitada, quedando incluidos en el texto como nosotros.

La garantía de este dispositivo Zipy cubre los defectos de funcionamiento, siempre y cuando dichos defectos no se deban a negligencia o a culpa exclusiva del usuario en el manejo del aparato. Estarán cubiertos los materiales y mano de obra en condiciones de uso normal durante dos años, a partir de la fecha de la primera compra. Durante el primer año, si se presenta una anomalía en el dispositivo y **usted sigue las instrucciones para su devolución**, nosotros a nuestro criterio en la medida en que lo permita la ley, repararemos el Dispositivo utilizando piezas nuevas o reacondicionadas, sustituiremos el Dispositivo por uno nuevo o uno reacondicionado equivalente al Dispositivo reemplazado, o le reemplazaremos total o parcialmente el precio de la compra del dispositivo. Durante el segundo año el usuario deberá demostrar que la avería del aparato proviene de un defecto de fabricación. Esta garantía limitada se aplica en la medida en que lo permita la ley a cualquier reparación repuesto o reemplazo del Dispositivo durante **el resto del periodo original de garantía** o durante noventa días, según el que resulte más extenso. Esta garantía se aplica **sólo** a los componentes del Hardware del Dispositivo que no hayan sufrido daños externos, como los citados anteriormente. Cualquier accesorio o consumible queda excluido.

Para instrucciones especificas de cómo obtener el servicio de esta garantía entre en: www.zipylife.com siempre que se cumpla lo siguiente:

- 1. El producto haya sido utilizado sólo en el uso normal para el que estaba previsto.
- 2. No haya sido abierto, manipulado o alterado por persona ajena al Servicio Técnico Oficial.
- 3. No haya sufrido daños por golpes, inundación, sobrecalentamiento, sobrecarga eléctrica ó cualquier otra circunstancia, externa que pueda ser posible motivo de ANULACION de garantía, indicada en las precauciones del manual del aparato.
- 4. El producto sea devuelto a AID, protegido con un embalaje adecuado y con el ticket de compra donde se indique claramente la marca y tipo de producto, la fecha de venta , el nombre y dirección del establecimiento vendedor y el motivo de la avería. Para más información sobre Instrucciones de envío y uso de la garantía, consulte www.zipylife.com .
- 5. Antes de enviar su Dispositivo al Servicio Técnico Oficial, usted es responsable de

### $ZiPJ$  MANUAL DEL USUARIO

hacer una copia de seguridad de los datos, el software u otro material que pueda haber almacenado en su Dispositivo, ya que es posible que se vuelva a formatear y esta información se pierda. AID garantiza la absoluta confidencialidad de los datos, pero no se hace responsable de su pérdida ni serán tenidos en cuenta en la reparación física del Dispositivo.

Cualquiera de las siguientes circunstancias anula la presente garantía:

- 1. Rotura de puertos (USB, toma de auriculares etc.), de pantalla o cristal.
- 2. Pérdida de líquido en la pantalla.
- 3. El desgaste, con muestras evidentes de una manipulación incorrecta, uso indebido, maltrato, golpes, caídas, suciedad, etc.
- 4. AID no cubre la incorrecta configuración o instalación de software/hardware, por parte del cliente, componente o periférico, incluidos sus prives/controladores.
- 5. La legislación sobre garantías establece algunas limitaciones. "la garantía no cubre componentes adicionales como *las baterías*, cuya vida está limitada y condicionada por el uso y recarga. ". Estos componentes tienen una garantía de 6 meses.
- 6. Las bolsas impermeables, tienen un periodo de prueba de 48 horas, como se indica en el propio producto, por tanto pasado ese tiempo no están cubiertas por ninguna garantía.
- 7. Los usuarios finales no será necesario que nos envíen los accesorios de los aparatos, máxime si no son los originales, ya que no nos responsabilizamos de ellos.

#### Limitaciones:

En la medida en que lo permita la Ley de cada país (en EEUU- estados-), la garantía y los derechos establecidos anteriormente son exclusivos y sustituyen a todas las demás garantías y derechos, siempre con respeto a las exigencias mínimas que establezca la ley de cada país (en EEUUestados-), siendo estos mínimos respetados en todo caso, excluyendo garantías para defectos ocultos o latentes. Si no podemos excluir legamente las garantías establecidas por ley o implícitas, entonces en la medida en que lo permita la Ley, dichas garantías se limitarán en duración a la duración de esta garantía limitada y al servicio de reparación o de reposición.

Algunas jurisdicciones no permiten limitaciones respecto a la duración de las garantías legales implícitas, por lo tanto, es posible que la limitación anterior no se aplique en su caso. No nos responsabilizamos por los daños directos, especiales, ocasionales o emergentes del incumplimiento de la garantía o bajo ninguna otra teoría legal. En algunas jurisdicciones la limitación anterior no se aplica a las reclamaciones de indemnización por fallecimiento o lesiones personales, o cualquier responsabilidad legal por actos intencionales o de negligencia grave y/u omisiones, por lo que la limitación puede no aplicarse en su caso.

Esta garantía limitada le otorga derechos legales específicos. En la medida en que no sea posible renunciar a dichos derechos según la ley aplicable en cada país (en EEUU- estados-), esta garantía limitada no afectará sus derechos.

Para contactar con el Servicio Técnico más cercano a usted, infórmese en: www.zipylife.com

### $Zi$ P $\bigcup_{MAMJAL}$  DEL USUARIO

#### DECLARACION DE CONFORMIDAD ACCESORIOS INTELIGENTES DIGITAL S.A.

### C/CARPINTEROS,6 , OF-13 VILLAVICIOSA DE ODON. 28670 MADRID

#### Declaramos bajo nuestra exclusiva responsabilidad la conformidad del producto:

#### **MP4 - LEOPARD de la marca ZIPY, fabricado en China**

Al que se refiere esta declaración con las normas siguientes:

EN55022:2010 EN55024:2010 EN61000-3-2:2006+A1:2009+A2:2009 EN61000-3-3:2008

De acuerdo con las disposiciones de la Directiva 99/05/CE, del Parlamento Europeo y del Consejo de 9 de marzo de 1999, transpuesta a la legislación española mediante El Real Decreto 1890/2000 del 20 de noviembre

Lugar y fecha de emisión **Firmado por: Miguel Fauro** 23 de mayo de 2012

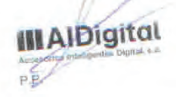

31

# MP4 **Player**

### Guia do **Utilizador** portugués

# LEOPARD

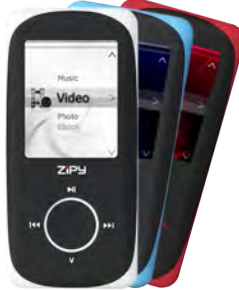

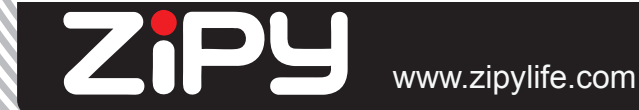
### Manual de instrucões do U6G Índice

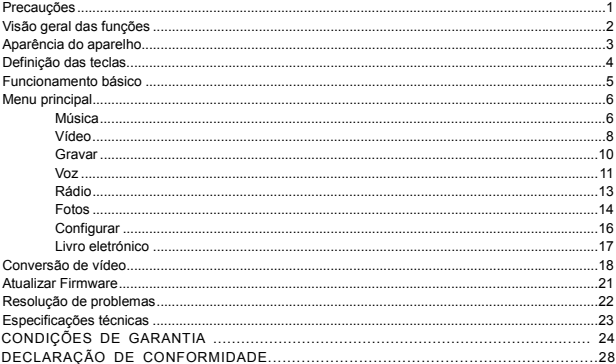

### $Zi$ P $\bigcup$  MANUAL DEL USUARIO

### **Precauções**

As medidas e informações de segurança acerca do funcionamento correto deste produto são fornecidas neste manual para evitar acidentes; leia o manual com atenção antes de utilizar o aparelho.

- $\bullet$  O aparelho é um produto eletrónico de precisão; logo, não o desmonte por conta própria.
- $\bullet$  Não bata no aparelho e nem deixe que sofra impactos violentos.
- z Não utilize o aparelho nestas condições ou nestes ambientes: temperatura alta, temperatura baixa, ambientes empoeirados, campo magnético forte, e não deixe que fique exposto à luz solar direta por muito tempo.
- z Limpe a superfície com cuidado, com um pano de algodão humedecido. Não limpe o aparelho com outros agentes químicos.
- $\bullet$  Mantenha-o longe de líquidos ou recipientes que contenham líquidos, para evitar que o aparelho entre em contacto com o líquido.
- $\bullet$  Ajuste o volume corretamente para evitar danificar a sua audição.
- z Somente a bateria, o adaptador e os acessórios especificados devem ser utilizados. Do contrário, seria perigoso para o aparelho, e os termos de garantia não se aplicariam.
- z Não desconecte o aparelho do PC diretamente enquanto estiver a ser formatado ou a transferir ficheiros. Do contrário, podem ocorrer erros.
- z Elimine aparelhos e peças fora de utilização de acordo com as estipulações locais referentes à proteção ambiental.
- Se houver problemas durante o funcionamento, entre em contacto com o agente local ou com o nosso serviço de atendimento ao cliente para obter ajuda.
- z O fornecedor não se responsabilizará por perdas de ficheiros e memória causadas por utilização incorreta, manutenção ou outros fatores relacionados a uma operação errada.

Utilize o produto de acordo com o Manual de Instruções.

● O aparelho começa a ser carregado assim que é conectado à porta USB dum PC ligado, não obstante o estado do aparelho (ligado ou desligado).

O aparelho deve ser recarregado nas seguintes condições:

- A. O ícone da bateria aparece vazio;
- B. O sistema desliga-se automaticamente ou desligar-se-ia rapidamente mesmo se fosse reiniciado;
- C. As teclas não funcionam.
- z A empresa reserva-se o direito de melhorar o produto. As especificações e o design do aparelho podem ser alterados sem aviso prévio.

### **Visão geral das funções**

### **Tempo de reprodução de áudio incrível**

Tempo de reprodução de música de até 11 horas

### **Sete modelos de EQ**

Natural, Pop, Rock, Clássica, Jazz, Suave e DBB.

### **Desligamento programado**

Modo de desligamento ajustável, tornando o aparelho mais conveniente para o utilizador.

### **Capacidade do cartão**

Cartão TF de 16GB no máximo

### **Digitalizar fotos**

Suporta função de digitalização de fotos, o formato das imagens pode ser JPG e BMP

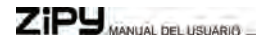

### **Aparência do aparelho**

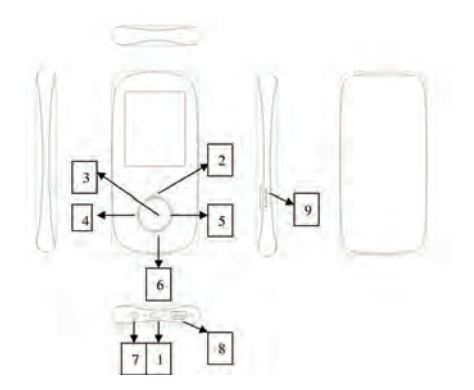

3

### Definição das teclas

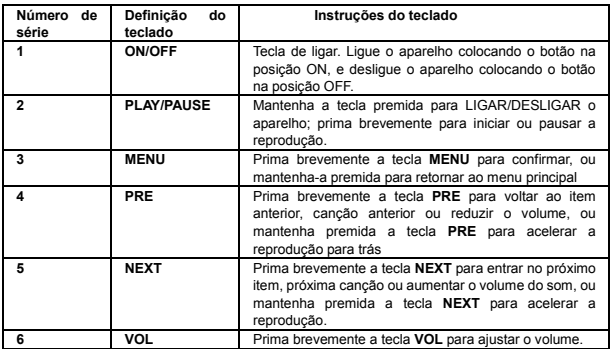

### $Zi$ P $\bigcup_{MAMUAL}$  bet usuario

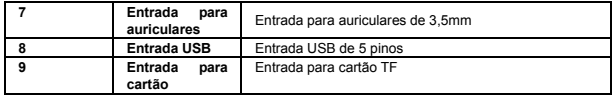

**Funcionamento básico** 

### **Conectar e transmitir ficheiros:**

Conecte o aparelho ao PC através do cabo USB para recarregar o aparelho ou entrar no modo de transmissão de dados. Se o aparelho estiver conectado a um PC, poderá ser utilizado como dispositivo USB. Os ficheiros de música podem ser arrastados e transferidos para diretórios do aparelho que não contenham outros tipos de média.

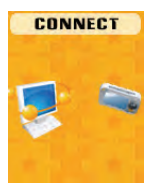

MP4 **Jierreard** 

### **Menu principal**

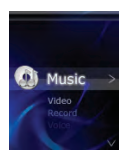

a、 Coloque a tecla **ON/OFF** na posição **ON**, e então mantenha premida a tecla **PLAY** para ligar o aparelho

A partir do menu principal, prima a tecla **PRE** ou **NEXT** para escolher o submenu. Prima brevemente a tecla **MENU** para voltar ao menu anterior.

Mantenha premida a tecla **MENU** para voltar à interface do menu principal.

### **Música**

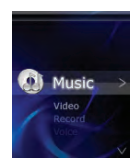

### $ZiPJ$  MANUAL DEL USUARIO

Prima brevemente a tecla **MENU** para entrar no submenu de música. Será mostrado o seguinte:

### z **Play/Pause**

Prima brevemente a tecla **PLAY** para alterar entre pausa e início, ou mantenha premida a tecla **PLAY** para desligar o aparelho.

### z **Selecionar canções**

Prima brevemente a tecla **PRE** para reproduzir a canção anterior, ou prima brevemente a tecla **NEXT** para reproduzir a próxima canção

### z **Reprodução acelerada para frente/trás**

Mantenha premida a tecla **PRE** ou **NEXT** para acelerar a reprodução para frente ou para trás

### z **Ajuste do volume**

Na interface de reprodução de música, prima brevemente a tecla **VOL**, e então prima **PRE** ou **NEXT** para aumentar ou reduzir o volume do som, premindo, por fim, a tecla **MENU** para confirmar.

### z **Equalizador**

No modo de reprodução de música, prima brevemente a tecla **MENU** para escolher. Há as opções Natural, Pop, Rock, Clássica, Jazz, Soft e DBB.

### **e** Repetir

No modo de reprodução de música, prima brevemente a tecla **MENU** para escolher uma destas opções: Normal, Repetir Um, Diretório, Repetir diretório, Repetir todos, Aleatório, Intro.

### **e** Reproduzir novamente

No modo de reprodução de música, prima brevemente **MENU** para escolher, e então prima **PRE** ou **NEXT** para confirmar a região desejada. Então, prima a tecla **PRE** para voltar ao normal.

z **Sair** 

No modo de reprodução de música, prima brevemente a tecla **MENU** para escolher, premindo brevemente a tecla **MENU** para retormar a reprodução de música.

### z **Selecionar ficheiro**

No modo de pausa, prima brevemente a tecla **MENU,** premindo brevemente **PRE** ou **NEXT** para selecionar o ficheiro desejado, e então prima a tecla **MENU** para confirmar.

### z **Excluir**

No modo de pausa, prima brevemente a tecla **MENU,** prima brevemente Excluir, utilizando a tecla **PRE** ou **NEXT** para decidir se deseja excluir ou não, e então prima brevemente a tecla **MENU** para confirmar.

### **Excluir tudo**

No modo de pausa, prima brevemente a tecla **MENU,** prima brevemente Excluir tudo, utilizando a tecla **PRE** ou **NEXT** para decidir se deseja excluir ou não, e então prima brevemente a tecla **MENU**  para confirmar.

#### z **Sair**

No modo de pausa, prima brevemente a tecla **MENU** e prima brevemente Sair para retornar ao modo de pausa.

#### **Vídeo**

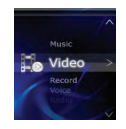

## $ZiPJ$  MANUAL DEL USUARIO

### z **Play/Pause**

Prima brevemente a tecla **PLAY** para alternar entre os estados de pausa e reprodução, ou mantenha premida a tecla **PLAY** para desligar o aparelho.

### z **Selecionar vídeos**

Prima brevemente a tecla **PRE** para reproduzir o vídeo anterior, ou prima brevemente a tecla **NEXT** para reproduzir o próximo vídeo

### z **Reprodução acelerada para frente/trás**

Mantenha premida a tecla **PRE** ou **NEXT** para acelerar a reprodução do vídeo atual para frente/trás

### z **Ajuste do volume**

Na interface de reprodução de vídeo, prima brevemente a tecla **VOL**, e então prima **PRE** ou **NEXT** para aumentar/diminuir o volume, premindo a tecla **MENU** para confirmar.

No modo de vídeo pausado, prima a tecla **MENU,** havendo as opções:

### z **Selecionar ficheiro**

Prima a tecla **MENU** para selecionar o ficheiro desejado.

### z **Repetir**

Há as opções Normal, Repetir um e Repetir todos; prima **MENU** para confirmar.

### z **Excluir**

Prima brevemente a tecla **MENU,** utilizando as teclas PRE ou **NEXT** para escolher se quer excluir ou não, e então prima brevemente a tecla **MENU** para confirmar.

#### z **Excluir tudo**

Prima brevemente a tecla **MENU,** prima brevemente Excluir tudo, utilizando as teclas **PRE** ou **NEXT** para escolher se quer excluir ou não, e então prima brevemente a tecla **MENU** para confirmar.

#### z **Sair**

MP4

**Lightnam** 

Prima brevemente a tecla **MENU** e prima brevemente Sair para retornar ao modo de reprodução pausada.

### **Gravar**

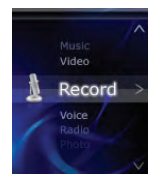

### z **Entrar no modo de gravação**

Escolha a opção "Gravar" na interface principal, premindo **MENU** para entrar.

### z **Iniciar/Pausar gravação**

Prima brevemente a tecla **PLAY** para iniciar ou pausar a gravação.

### **Salvar ficheiros gravados**

Após realizar a gravação de voz, mantenha premida a tecla **MENU**, e então os ficheiros gravados serão salvos. Serão salvos no menu **Voz**.

### z **Tipo de gravação**

No modo de gravação pausada, prima brevemente a tecla **MENU** para escolher o tipo de gravação:

### $Zi$ P $\bigcup_{MANUAL}$  bet usuario

Gravação longa, gravação boa

### z **Sair**

No modo de gravação pausada, prima brevemente a tecla **MENU** e prima brevemente sair para retornar ao modo de gravação pausada.

**Voz** 

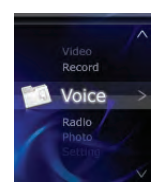

### z **Entrar no modo de gravação**

Escolha a opção "**Voz**" na interface principal, premindo **MENU** para entrar.

### z **Play/Pause**

Prima brevemente a tecla **PLAY** para alternar entre os estados de pausa e reprodução, ou mantenha premida a tecla **PLAY** para desligar o aparelho.

### z **Selecionar Voz**

Prima brevemente a tecla **PRE** para reproduzir a última gravação de voz, ou prima brevemente a

tecla **NEXT** para reproduzir a próxima gravação de voz

### z **Equalizador**

No modo de reprodução de voz, prima brevemente a tecla **MENU** para escolher uma destas opções: Natural, Pop, Rock, Clássica, Jazz, Soft e DBB.

### **e** Repetir

No modo de reprodução de voz, prima brevemente a tecla **MENU** para escolher uma destas opções: Normal, Repetir um, Repetir todos.

### z **Sair**

No modo de reprodução de voz, prima brevemente a tecla **MENU** para escolher, ou prima brevemente a tecla **NEXT** para retornar ao modo de reprodução de voz.

### z **Selecionar ficheiro**

No modo de reprodução pausada de voz, prima brevemente a tecla **MENU,** prima brevemente **PRE** ou **NEXT** para selecionar o ficheiro desejado, e então prima brevemente a tecla **MENU** para confirmar.

### **e Excluir**

No modo de reprodução pausada de voz, prima brevemente a tecla **MENU,** prima brevemente Excluir, utilizando a tecla **PRE** ou **NEXT** para escolher se quer excluir ou não, e então prima brevemente a tecla **MENU** para confirmar.

### z **Excluir tudo**

No modo de reprodução pausada de voz, prima brevemente a tecla **MENU,** prima brevemente Excluir tudo, utilizando a tecla **PRE** ou **NEXT** para escolher se quer excluir ou não, e então prima brevemente a tecla **MENU** para confirmar.

#### z **Sair**

### ZiPY MANUAL DEL USUARIO

No modo de reprodução pausada de voz, prima brevemente a tecla **MENU** e prima brevemente Sair para retornar ao modo de reprodução pausada de voz.

### **Rádio**

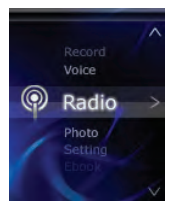

z **Ouvir ao rádio (** Para utilizar esta função, os auriculares devem estar conectados ao aparelho): Selecione "Rádio" no MENU principal, e então prima a tecla **MENU** para entrar no submenu de Rádio.

### z **Pesquisa automática**

Prima brevemente a tecla **MENU**, escolhendo Pesquisa automática para iniciar a pesquisa automaticamente.

#### **e** Salvar

Após a pesquisa automática, prima brevemente a tecla **MENU**, e então escolha Salvar, premindo brevemente a tecla **MENU** para salvar os canais automaticamente.

### z **Excluir**

Prima brevemente a tecla **MENU** para excluir o canal escolhido.

### z **Excluir tudo**

Prima brevemente a tecla **MENU** para excluir todos os canais salvos.

### z **Gravar**

Prima brevemente a tecla **MENU** para gravar programas de rádio FM, mantendo premida a tecla **MENU** para salvar automaticamente ou ouvindo à gravação através do menu **Voz**.

### z **Sair**

Prima brevemente a tecla **MENU** para retornar ao canal de **Rádio**.

### **Fotos**

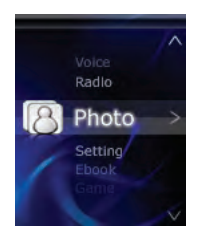

MP4 **Januard** 

## $ZiPJ$  MANUAL DEL USUARIO

### z **Selecionar ficheiro**

Prima brevemente a tecla **PRE** para visualizar a imagem anterior, premindo brevemente a tecla **NEXT** para visualizar a próxima

### z **Ajustar reprodução**

Prima brevemente a tecla **MENU** para aceder às opções de reprodução manual e automática.

#### z **Batida**

Prima brevemente a tecla **MENU**, utilizando as teclas **PRE** ou **NEXT** para escolher o tempo, e então prima a tecla **MENU** para confirmar.

### z **Excluir**

Prima brevemente a tecla **MENU**, utilizando as teclas **PRE** ou **NEXT** para escolher se quer excluir ou não. Prima a tecla **MENU** para confirmar.

### z **Excluir tudo**

Prima brevemente a tecla **MENU**, utilizando as teclas **PRE** ou NEXT para escolher se quer excluir ou não. Prima a tecla **MENU** para confirmar.

#### z **Sair**

Prima brevemente a tecla **MENU** para retornar à imagem.

MP4 **Januard** 

### **Configurar**

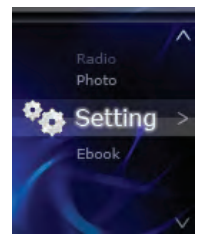

Prima brevemente a tecla **MENU** até visualizar"

### z **Ajustar LCD**

Utilize as teclas **PRE** ou **NEXT** para escolher o nível de preto. Prima a tecla Menu para confirmar.

### z **Idioma**

Prima brevemente a tecla **MENU** para selecionar o idioma desejado.

### z **Desligar**

Utilize as teclas **PRE** ou **NEXT** para escolher a hora, e então prima brevemente a tecla **MENU** para confirmar.

z **Informações da memória** 

### $ZiPJ$  MANUAL DEL USUARIO

Mostra o cartão SD presente.

z **Sair** 

Prima brevemente a tecla **MENU** para retornar ao menu principal.

**Livro eletrónico** 

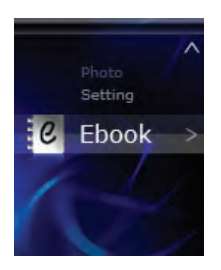

### z **Selecionar ficheiro**

Prima a tecla **MENU** para entrar no modo de livro eletrónico, e então selecione a parte que deseja ler. Prima a tecla **PRE** ou **NEXT** para ir à próxima parte.

### z **Ajustar reprodução**

Prima brevemente a tecla**MENU**, havendo as opções de reprodução manual e automática.

z **Batida** 

Utilize as teclas **PRE** ou **NEXT** para escolher a batida, e então prima a tecla **MENU** para confirmar.

z **Sair** 

Prima brevemente a tecla **MENU** para retornar à leitura do livro eletrónico.

### **Conversão de vídeo**

Os formatos de vídeo podem ser convertidos pela Ferramenta de Conversão de Vídeo.

1.Abra a ferramenta instalada para configurá-la.

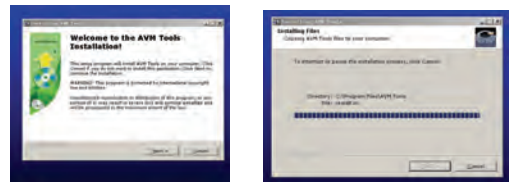

### $Zi$ P $\bigcup_{MANUAL}$  DEL USUARIO

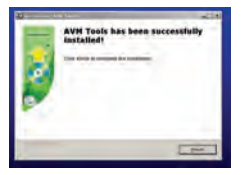

2. Clique em "Iniciar"----"Programa"-----"Ferramentas AVM", e abra-a.

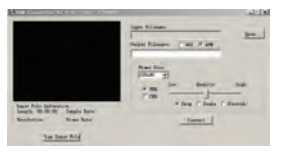

3. Escolhe o vídeo que deseja converter. Clique em "Abrir" e escolha o "Tamanho do quadro" como "160\*128".

MP4 Leopard

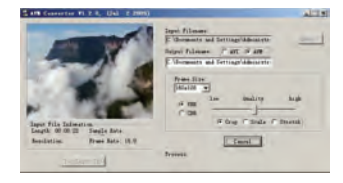

4. Mostrará o término desta forma:

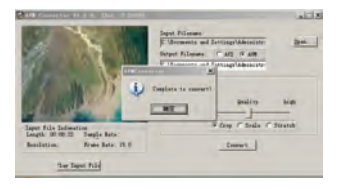

### $ZiP<sub>5</sub>$   $\mu$ aanual bel usuario

5.Quando o progresso da conversão atingir 100%, indicará que a conversão está completa, o que indica que a conversão do vídeo foi bem-sucedida.

### **Atualizar Firmware**

Se houver uma nova versão do firmware disponível na nossa página, o firmware poderá ser atualizado através destes passos:

1.Abra a ferramenta do programador "Atualizar ferramentas", e então escolha "Adicionar ficheiros".

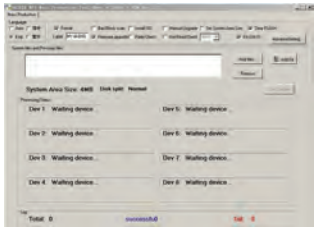

2.Clique em "Abrir" e encontre o caminho do ficheiro alvo, adicionando a atualização de seguida. Escolha dois firmwares para atualizar.

3. Após escolher, conecte o aparelho ao PC e a atualização será iniciada automaticamente. Quando aparecer "Atualização de firmware completa" no aparelho, significa que a atualização foi realizada

MP4 Leopard

ana. **University of Alberta Chairman County Professional Public Contracts** CAR (1991 - Vitam - Charles per Condition Communication of the State of the State of the State of the State of the State of the State of the State of the State of the State of the State of the State of the State of the Sta **Mandale Contractor** School of the company \$1,000 miles to your AMM-**Billion Service** Forders Also New York, Date and Newsett **CONTRACTOR** Day 1 successful Doy & Warting Broker **Direct** Market Angel **Core 21 Including deposits** Day 3 Walking downs Day F. Warting device **Paint & Detroition develop** Death Market School  $m_{\text{peak B}}$ **Sales de** 

4. Feche a interface através da opção "Sair" e desconecte o cabo USB do PC normalmente.

### **Resolução de problemas**

com sucesso.

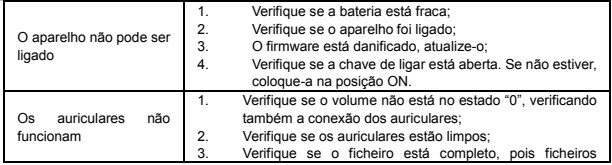

# 

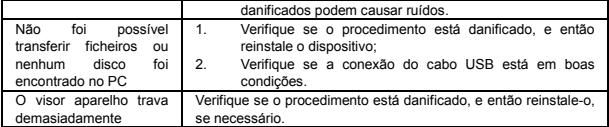

### **Especificações técnicas**

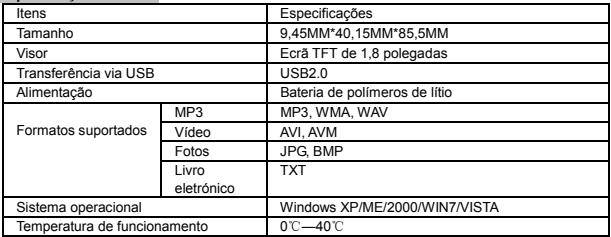

MP4 **Januard** 

### **CONDIÇÕES DE GARANTIA DO ZIPY.**

Para informações referentes a segurança, conformidade, reciclagem, informações em outros idiomas ou outras informações importantes relativamente ao seu Zipy, consulte o manual que acompanha o aparelho ou visite www.zipylife.com.

A garantia para este aparelho Zipy é concedida pela Accesorios Inteligentes Digital S.A. (AID); entretanto, se este equipamento houver sido vendido pela AID a um de seus distribuidores oficiais, será de responsabilidade de cada um deles no país em questão cobrir esta garantia limitada, sendo indicados no texto como "nós".

A garantia deste aparelho Zipy cobre defeitos operacionais, desde que esses defeitos não sejam resultantes de negligência ou falhas exclusivas do utilizador ao operar o aparelho. Os materiais e o acabamento sob condições de utilização normal por dois anos, a contar da data de aquisição, serão cobertos. Durante o primeiro ano, se ocorrer alguma anomalia no aparelho, e se o utilizador **seguir as instruções de retorno**, de acordo com o nosso discernimento como permitido por lei, repararemos o aparelho utilizando peças novas ou consertadas, substituiremos o aparelho por um novo ou um consertado equivalente ao aparelho substituído, ou reembolsaremos o utilizador completa ou parcialmente, de acordo com o preço de compra do aparelho. Durante o segundo ano, o utilizador deve demonstrar que a falha do aparelho é oriunda dum defeito de fabrico. Esta garantia limitada aplica-se, como permitido por lei, a quaisquer reparos ou trocas do aparelho pelo **período restante da garantia original** ou por noventa dias, dependendo de qual for o período mais extenso. A garantia aplica-se **apenas** aos componentes de hardware do aparelho que não houverem sofrido

### $Zi$ P $\bigcup$   $\bigcup_{MANUAL}$  Del USUARIO

danos externos, como os mencionados acima. Excluem-se quaisquer acessórios ou bens consumíveis.

Para instruções específicas sobre como obter esse serviço de garantia, visite: www.zipylife.com, desde que o seu aparelho esteja de acordo com as seguintes condições:

- 1. Se o produto houver sido utilizado somente de acordo com a utilização normal para a qual foi feito.
- 2. Se não houver sido aberto, manipulado ou alterado por qualquer pessoa fora do serviço técnico oficial.
- 3. Se não houver sido danificado por impactos, enchentes, sobreaquecimentos, sobrecargas eléctricas ou quaisquer outras circunstâncias que demonstrem uma causa possível para o CANCELAMENTO da garantia, como declarada nas precauções do manual do aparelho.
- 4. O produto deve ser retornado à AID, protegido por uma embalagem adequada e com a prova de compra que indique claramente a marca e o tipo do produto, a data de aquisição, o nome e a morada do revendedor e o motivo do defeito. Para mais informações sobre instruções de envio e utilização da garantia, visite www.zipylife.com.
- 5. Antes de enviar o seu aparelho ao serviço técnico oficial, o utilizador é responsável por fazer uma cópia de segurança dos dados, programas ou outros materiais que possam estar armazenados no seu aparelho, já que é possível que ele seja reformatado e que essas informações sejam perdidas. A AID garante a

MP4 Leopard

confidencialidade absoluta dos dados, mas não se responsabiliza por sua perda, e os dados não serão levados em conta durante o reparo físico do aparelho.

Qualquer uma das circunstâncias a seguir anula a garantia:

- 1. Quebra de entradas (USB, altifalantes, etc.), ecrã ou vidro.
- 2. Perda de fluido do ecrã.
- 3. Desgaste, com sinais óbvios de manuseio inadequado, utilização errada, abuso, impactos, quedas, poeira, etc.
- 4. A AID não cobre configurações ou instalações incorrectas de programas/hardware por parte do consumidor, componentes ou periféricos, incluindo os dispositivos.
- 5. A legislação referente à garantia estabelece algumas limitações. "A garantia não cobre componentes adicionais, como *baterias*, cuja vida útil é limitada e condicionada pela utilização e pela recarga". Esses componentes são garantidos por 6 meses.
- 6. As bolsas resistentes à água possuem um período de teste de 48 horas, como indicado no próprio produto, de modo que o período seguinte a esse não é coberto por qualquer garantia.
- 7. Os utilizadores finais não precisam nos enviar os acessórios do equipamento, principalmente se não forem os acessórios originais, pois não somos responsáveis por eles.

Limitações:

De acordo com o permitido por lei em cada estado (dos E.U.A.), a garantia e os direitos expostos

### $Zi$ P $\bigcup$  MANUAL DEL USUARIO

acima são exclusivos e substituem todos os outros direitos e garantias, sempre em relação aos requerimentos mínimos estabelecidos pela lei de cada estado (dos E.U.A.), esses sendo o mínimo respeitado em qualquer caso, excluindo-se garantias de defeitos ocultos ou latentes. Se não pudermos excluir legalmente as garantias estabelecidas por lei ou as garantias implícitas, então, como permitido por lei, essas garantias serão limitadas em termos de duração pela duração desta garantia limitada e pelo serviço de conserto ou troca.

Algumas jurisdições não permitem limitações à duração das garantias legais implícitas, sendo possível, portanto, que as limitações acima não se apliquem ao seu caso. Não nos responsabilizamos por danos directos, especiais ou ocasionais, ou danos oriundos da quebra da garantia ou sob quaisquer outras teorias legais. Nalgumas jurisdições, a limitação acima não se aplica a pedidos de compensação por morte ou lesões pessoais, nem quaisquer responsabilidades legais por actos intencionais ou negligência e/ou omissões brutas, de modo que a limitação pode não se aplicar ao seu caso.

Esta garantia limitada concede-lhe direitos legais específicos. Por não ser possível protelar esses direitos de acordo com a lei aplicável de cada país (ou estado, no caso dos E.U.A.), esta garantia limitada não afectará os seus direitos.

Para entrar em contacto com o serviço técnico mais próximo, visite: www.zipylife.com

MP4 **Listman** 

### DECLARAÇÃO DE CONFORMIDADE ACCESORIOS INTELIGENTES DIGITAL S.A. C/CARPINTEROS,6 , OF-13 VILLAVICIOSA DE ODON. 28670 MADRID Nós declaramos, sob a nossa exclusiva responsabilidade, a conformidade do produto: **MP4 – LEOPARD du ZIPY, fabricado na China**

Ao que se refere esta declaração com as diretivas seguintes:

EN55022:2010 EN55024:2010 EN61000-3-2:2006+A1:2009+A2:2009 EN61000-3-3:2008

Conforme as disposições da Diretiva 99/05/CE, do Parlamento Europeu e do Conselho de 9 de março de 1999, transposta à legislação espanhola mediante o Real Decreto 1890/2000 de 20 de novembro.

23 De Maio de 2012

Lugar e data de emissão Assinado por: Miguel Fauro

# MP4 **Player**

# **Guide de l'utilisateur Français**

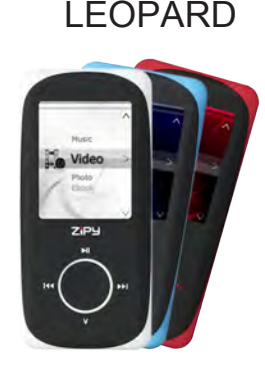

# $\boldsymbol{Z}$  $\blacksquare$

www.zipylife.com

### Guide d'utilisateur U6G Table des matières

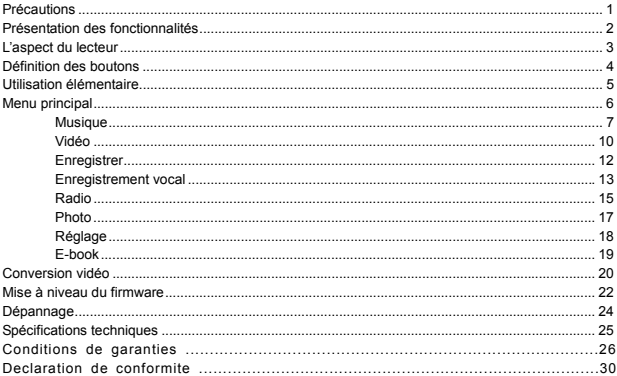

### ZiPY WANTS DEL LISTRATION

### **Précautions**

1

Ce guide contient les mesures de sécurité et les informations relatives à l'utilisation correcte de ce produit pour éviter tout accident. Veuillez lire attentivement le guide avant l'utilisation du lecteur.

- Le lecteur est un produit électronique, ne le démontez pas.
- Ne donnez pas de coup au lecteur et ne tapez pas dessus violemment.
- z N'utilisez pas le lecteur dans les conditions suivantes : température haute, température basse, environnement poussiéreux, champ magnétique fort. Ne l'exposez pas longtemps au soleil direct.
- z Nettoyez doucement le boîtier à l'aide d'un chiffon humide en coton. Ne nettoyez pas le lecteur avec des produits chimiques.
- z Tenez le lecteur éloigné de tout liquide ou de tout récipient pour liquide afin d'éviter son exposition aux liquides.
- z Veuillez régler le volume de façon appropriée pour éviter d'endommager votre ouïe.
- z Seulement la batterie, l'adaptateur et les accessoires désignés peuvent être utilisés. Dans le cas contraire, une utilisation incorrecte peut être dangereuse et les termes de garantie ne pourront pas s'appliquer.
- Ne déconnectez pas le lecteur directement de l'ordinateur quand un formatage ou un téléchargement est en cours. Dans le cas contraire, une erreur pourra se produire.
- z Veuillez jeter l'appareil et les pièces usagés selon la réglementation locale relative à la protection de l'environnement.
- z Pour tout problème rencontré lors de l'utilisation de l'appareil, veuillez contacter le vendeur local ou notre centre de service client directement pour une assistance technique.
- z Le fournisseur n'est pas tenu responsable pour toute perte de fichiers ou de mémoire résultant d'une utilisation et un entretien incorrects ou de toute autre cause liée à une utilisation incorrecte. Veuillez utiliser le produit conformément au guide d'utilisateur.
- z Le lecteur commence à se charger une fois connecté au port USB d'un ordinateur en fonctionnement, que le lecteur soit allumé ou pas.

Le lecteur doit être chargé dans les conditions suivantes :

- A. L'icône « batterie » montre qu'il n'y a plus de batterie ;
- B. Le système s'éteint automatiquement et il s'éteint rapidement même s'il était redémarré.
- C. Les touches ne fonctionnent pas.
- z La société se réserve le droit d'améliorer le produit. Les spécifications et la conception peuvent être changées sans préavis.

### **Présentation des fonctionnalités**

### **Durée de lecture audio extraordinaire**

Jusqu'à 11 heures de lecture de musique

### **Sept modèles d'égalisation**

Naturel, Pop, Rock, Classique, Jazz,Doux,DBB (amplification dynamique des basses).

### **Éteindre le système selon l'heure réglée**

Vous pouvez mettre le système en mode éteint pour une utilisation plus pratique.

### **Extension via carte**

Extension via carte TransFlash, soutient 16GB maximum

### **Scannage de photos**

Il soutient le scannage des photos, le format des photos peut être JPG et BMP

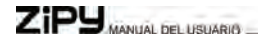

### **L'aspect du lecteur**

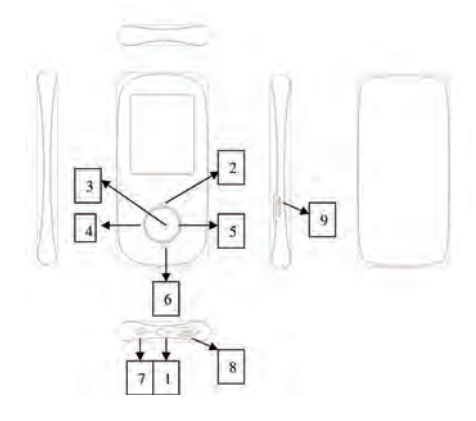
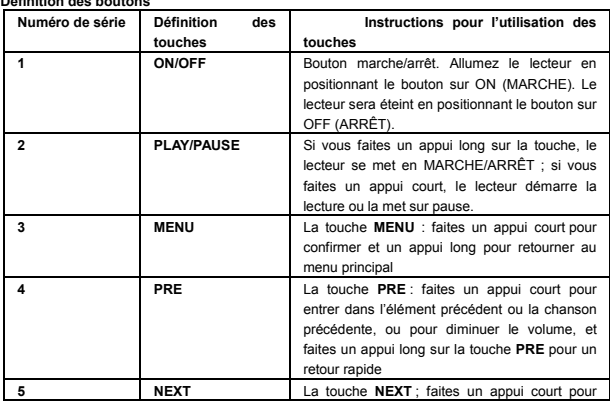

#### the control of the control of the control of the control of the control of **Définition des boutons**

## ZiPY WANTED INSTITUTION

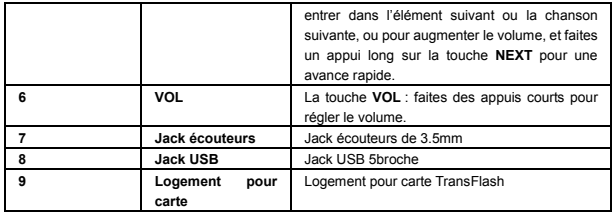

**Utilisation élémentaire** 

#### **Connexion et transmission de fichiers :**

Connectez le lecteur à l'ordinateur au moyen du câble USB pour charger le lecteur ou transmettre des données. Quand le lecteur est connecté à l'ordinateur, il peut être utilisé en tant que périphérique USB. Les fichiers de musique peuvent être déplacés et mis dans les dossiers du lecteur sans aucun autre média.

MP4 - Leopard

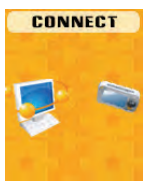

**Menu principal** 

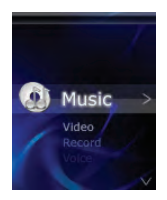

## $Zi$ P $\bigcup_{MANUAL}$  bet usuario

- a、 Positionnez le bouton **ON/OFF (MARCHE/ARRÊT)** sur **ON**, puis faites un appui long sur la touche **PLAY** pour allumer le lecteur
- b、Quand l'interface du menu principal s'affiche, appuyez sur la touche **PRE** ou **NEXT** pour choisir le sous-menu.
- c、Faites un appui court sur la touche **MENU** pour revenir au menu précédent .
- d、Faites un appui long sur la touche **MENU** pour revenir à l'interface du menu principal.

#### **Musique**

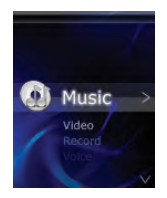

 Faites un appui court sur la touche **MENU** pour entrer dans le sous-menu de musique. Voir ci-dessous :

### z **Lecture/Pause**

Faites un appui court sur la touche **PLAY** pour changer entre pause et lecture, faites un appui long

MP4 **Januard** 

sur la touche **PLAY** pour éteindre le lecteur.

### z **Sélectionner une chanson**

 Faites un appui court sur la touche **PRE** pour la lecture de la chanson précédente, faites un appui court sur la touche **NEXT** pour la lecture de la chanson suivante

### z **Rembobinage rapide/avance rapide**

Faites un appui long sur la touche **PRE** ou **NEXT** pour le rembobinage rapide ou l'avance rapide de la chanson en cours de lecture

### z **Réglage du volume**

Quand l'interface de lecture de musique est affichée, faites un appui court sur la touche **VOL**, puis appuyez sur la touche **PRE** ou **NEXT** pour augmenter ou diminuer le volume,enfin, appuyez sur la touche **MENU** pour confirmer.

#### z **Égaliseur**

En mode de lecture de musique, faites un appui court sur la touche **MENU** pour sélectionner le modèle d'égalisation : Naturel, Pop, Rock, Classique, Jazz,Doux,DBB (amplification dynamique des basses).

#### z **Répéter**

En mode de lecture de musique, faites un appui court sur la touche **MENU** pour choisir entre : Normal, Répéter un élément, Dossier, Répéter le dossier, Tout répéter, Aléatoire, Intro.

#### z **Relecture**

En mode de lecture de musique, faites un appui court sur la touche **MENU** pour choisir, puis appuyez sur la touche **PRE** ou **NEXT** pour confirmer la région souhaitée Ensuite, appuyez sur la touche **PRE**  pour revenir en mode normal.

#### z **Sortir**

## $Zi$ P $\overline{\mathsf{H}}$   $\overline{\mathsf{H}}$   $\overline{\mathsf{H}}$   $\overline{\mathsf{H}}$   $\overline{\mathsf{H}}$   $\overline{\mathsf{H}}$   $\overline{\mathsf{H}}$   $\overline{\mathsf{H}}$

 En mode de lecture de musique, faites un appui court sur la touche **MENU** pour choisir, faites un appui court sur la touche **MENU** pour retourner à la lecture de musique.

### z **Sélectionner un fichier**

En mode de pause de musique, faites un appui court sur la touche **MENU**, faites un appui court sur la touche **PRE** ou **NEXT** pour faire votre choix, puis faites un appui court sur la touche **MENU** pour confirmer.

#### z **Supprimer**

En mode de pause de musique, faites un appui court sur la touche **MENU,** faites un appui court sur Supprimer en utilisant la touche **PRE** ou **NEXT** pour choisir supprimer ou non, puis faites un appui court sur la touche **MENU** pour confirmer.

#### z **Tout supprimer**

En mode de pause de musique, faites un appui court sur la touche **MENU**, faites un appui court sur Tout supprimer en utilisant la touche **PRE** ou **NEXT** pour choisir supprimer ou non, puis faites un appui court sur la touche **MENU** pour confirmer.

#### z **Sortir**

En mode de pause de musique, faites un appui court sur la touche **MENU**, faites un appui court sur Sortir ; vous retournez en mode de pause de musique.

MP4 **Lightnam** 

#### **Vidéo**

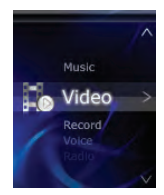

#### z **Lecture/Pause**

Faites un appui court sur la touche **PLAY** pour changer entre pause et lecture, faites un appui long sur la touche **PLAY** pour éteindre le lecteur.

### z **Sélectionner une vidéo**

Faites un appui court sur la touche **PRE** pour la lecture de la vidéo précédente, faites un appui court sur la touche **NEXT** pour la lecture de la vidéo suivante

### **•** Rembobinage rapide/avance rapide

 Faites un appui long sur la touche **PRE** ou **NEXT** pour le rembobinage rapide ou l'avance rapide de la vidéo en cours de lecture

### z **Réglage du volume**

## $Zi$ P $\bigcup$  MANUAL DEL USUARIO

 Quand l'interface de lecture de vidéo est affichée, faites un appui court sur la touche **VOL**, puis appuyez sur la touche **PRE** ou **NEXT** pour augmenter/diminuer le volume,puis appuyez sur la touche **MENU** pour confirmer.

En mode de pause de vidéo, appuyez sur la touche **MENU**, vous avez les options:

#### z **Sélectionner un fichier**

Appuyez sur la touche **MENU** pour choisir le fichier souhaité.

#### z **Répéter**

Vous avez les options : Normal, Répéter un élément ou Tout répéter, appuyez sur la touche **MENU** pour confirmer.

#### z **Supprimer**

Faites un appui court sur la touche **MENU** en utilisant la touche **PRE** ou **NEXT** pour choisir supprimer ou non, puis faites un appui court sur la touche **MENU** pour confirmer.

#### z **Tout supprimer**

Faites un appui court sur la touche **MENU,** faites un appui court sur Tout supprimer en utilisant la touche **PRE** ou **NEXT** pour choisir supprimer ou non, puis faites un appui court sur la touche **MENU**  pour confirmer.

#### z **Sortir**

Faites un appui court sur la touche **MENU**, faites un appui court sur Sortir ; vous retournez en mode de pause de musique.

### 11

### **Enregistrer**

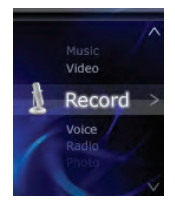

### **Entrer dans le menu Enregistrer**

Choisissez "Enregistrer" dans l'interface principale, appuyez sur la touche **MENU** pour y entrer.

#### z **Démarrer l'enregistrement/le mettre sur pause**

Faites un appui court sur la touche **PLAY** pour démarrer l'enregistrement ou le mettre sur pause.

#### z **Sauvegarder les fichiers d'enregistrement**

Après l'enregistrement vocal, faites un appui long sur la touche **MENU**; la sauvegarde des fichiers vocaux démarre. La sauvegarde se fait dans le menu **Enregistrement vocal** .

#### z **Type d'enregistrement**

En mode de pause d'enregistrement, faites un appui court sur la touche **MENU** pour choisir le type

## ZiPy **WANG DELISTING**

d'enregistrement: Enregistrement long, Enregistrement de qualité supérieure

## z **Sortir**

En mode de pause d'enregistrement, faites un appui court sur la touche **MENU**, faites un appui court sur Sortir : vous retournez en mode de pause d'enregistrement.

### **Enregistrement vocal**

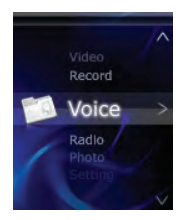

## z **Entrer dans le menu Enregistrer**

Choisissez"**Voix**" dans l'interface principale, appuyez sur la touche **MENU** pour y entrer.

## z **Lecture/Pause**

Faites un appui court sur la touche **PLAY** pour changer entre pause et lecture, faites un appui long

MP4 **Januard** 

sur la touche **PLAY** pour éteindre le lecteur.

## z **Sélectionner l'enregistrement vocal**

Faites un appui court sur la touche **PRE** pour la lecture de l'enregistrement vocal précédent, faites un appui court sur la touche **NEXT** pour la lecture de l'enregistrement vocal suivant

### z **Égaliseur**

En mode de lecture d'enregistrement vocal, faites un appui court sur la touche **MENU** pour sélectionner le modèle d'égalisation : Naturel, Pop, Rock, Classique, Jazz,Doux,DBB (amplification dynamique des basses).

#### z **Répéter**

En mode de lecture d'enregistrement vocal, faites un appui court sur la touche **MENU** pour choisir entre : Normal, Répéter un élément, Tout répéter.

#### z **Sortir**

En mode de lecture d'enregistrement vocal, faites un appui court sur la touche **MENU** pour choisir,, faites un appui court sur la touche **NEXT** pour revenir à la lecture d'enregistrement vocal.

#### z **Sélectionner un fichier**

En mode de pause d'enregistrement vocal, faites un appui court sur la touche **MENU,** faites un appui court sur la touche **PRE** ou **NEXT** pour faire votre choix, puis faites un appui court sur la touche **MENU** pour confirmer.

#### z **Supprimer**

En mode de pause d'enregistrement vocal, faites un appui court sur la touche **MENU,** faites un appui court sur Supprimer en utilisant la touche **PRE** ou **NEXT** pour choisir supprimer ou non, puis faites un appui court sur la touche **MENU** pour confirmer.

## $ZiPY$

## z **Tout supprimer**

En mode de pause d'enregistrement vocal, faites un appui court sur la touche **MENU,** faites un appui court sur Tout supprimer en utilisant la touche **PRE** ou **NEXT** pour choisir supprimer ou non, puis faites un appui court sur la touche **MENU** pour confirmer.

## z **Sortir**

En mode de pause d'enregistrement vocal, faites un appui court sur la touche **MENU,** faites un appui court sur Sortir ; vous retournez en mode de pause d'enregistrement vocal.

#### **Radio**

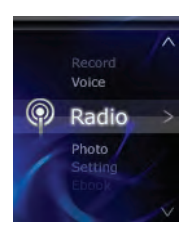

**Écouter la radio (** Pour utiliser cette fonction, il est nécessaire de connecter des écouteurs

au lecteur): Sélectionnez "Radio" dans le MENU principal, puis appuyez sur la touche **MENU** pour entrer dans l'interface sous-menu de la radio.

#### z **Recherche automatique**

Faites un appui court sur la touche **MENU**. En choisissant Recherche automatique, la recherche automatique démarre.

#### **e** Sauvegarder

Après la recherche automatique, faites un appui court sur la touche **MENU**, puis choisissez Sauvegarder, faites un appui court sur la touche **MENU**, et sauvegardez les chaînes automatiques .

#### z **Supprimer**

Faites un appui court sur la touche **MENU** pour supprimer la chaîne choisie.

#### z **Tout supprimer**

Faites un appui court sur la touche **MENU** pour supprimer toutes les chaînes sauvegardées.

#### z **Enregistrer**

Faites un appui court sur la touche **MENU** pour enregistrer un programme FM, faites un appui long sur la touche **MENU**, il sera sauvegardé automatiquement, vous pourrez l'écouter dans le menu **Enregistrement vocal** .

#### z **Sortir**

Faites un appui court sur la touche **MENU** pour retourner à la chaîne de **Radio**.

## ZiPy **WANG DELISTING**

#### **Photo**

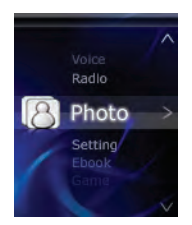

### z **Sélectionner un fichier**

Faites un appui court sur la touche **PRE** pour la lecture du fichier d'image précédent, faites un appui court sur la touche **NEXT** pour la lecture du fichier d'image suivant

#### z **Réglage de la lecture**

Faites un appui court sur la touche **MENU**, vous avez le choix entre lecture en mode manuel et lecture automatique.

#### z **Temporisation**

Faites un appui court sur la touche **MENU** en utilisant la touche **PRE** ou **NEXT** pour choisir le temps souhaité, puis appuyez sur la touche **MENU** pour confirmer.

17

MP4 **Jiannard** 

### **e** Supprimer

Faites un appui court sur la touche **MENU** en utilisant la touche **PRE** ou **NEXT** pour choisir supprimer ou non. Appuyez sur la touche **MENU** pour confirmer.

#### z **Tout supprimer**

Faites un appui court sur la touche **MENU** en utilisant la touche **PRE** ou **NEXT** pour choisir supprimer ou non. Appuyez sur la touche **MENU** pour confirmer.

#### z **Sortir**

Faites un appui court sur la touche **MENU** pour revenir à l'image.

### **Réglage**

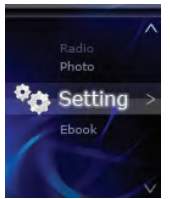

Faites un appui court sur la touche **MENU**,vous verrez :

### z **Réglage LCD**

Utilisez la touche **PRE** ou **NEXT** pour choisir le niveau du noir. Appuyez sur la touche Menu pour

## $Zi$ P $\bigcup$   $\bigcup_{MANUAL}$  bet Lisuario

confirmer.

z **Langue** 

Faites un appui court sur la touche **MENU** pour choisir la langue souhaitée.

z **Éteindre** 

Utilisez la touche **PRE** ou **NEXT** pour choisir l'heure, puis faites un appui court sur la touche **MENU** pour confirmer.

z **Info mémoire** 

Montre la carte SD actuelle.

**e** Sortir

Faites un appui court sur la touche **MENU** pour revenir au menu principal.

**E-book** 

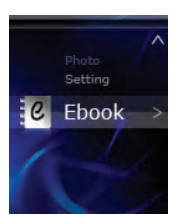

### z **Sélectionner un fichier**

Appuyez sur la touche **MENU** pour entrer dans l'E-book, puis choisissez le morceau que vous souhaitez lire. Appuyez sur les touches **PRE** ou **NEXT** pour naviguer entre les morceaux.

### z **Réglage de la lecture**

Faites un appui court sur la touche **MENU**, vous avez le choix entre lecture en mode manuel et lecture automatique.

z **Temporisation** 

Utilisez la touche **PRE** ou **NEXT** pour choisir le temps, puis appuyez sur la touche **MENU** pour confirmer.

#### z **Sortir**

Faites un appui court sur la touche **MENU** pour revenir à la lecture de l'E-book.

#### **Conversion vidéo**

Les formats vidéo peuvent être convertis à l'aide de l'outil de conversion vidéo.

1. Ouvrez l'outil installé pour la configuration.

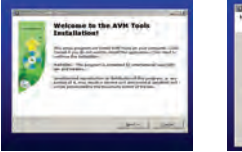

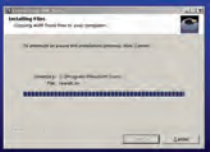

## $Zi$ P $\bigcup_{MANUAL}$  bet usuario

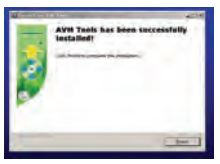

2. Cliquez sur "Start"----"Program"-----"AVM Tools" ("Démarrer"---- "Programme"-----"outils AVM "), ouvrez-le.

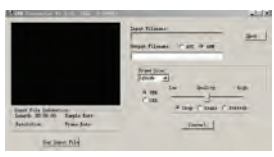

3. Choisissez la vidéo que vous souhaitez convertir. Cliquez sur "Open" ("Ouvrir"), et choisissez la résolution ("Frame size") de "160\*128".

MP4 **Januard** 

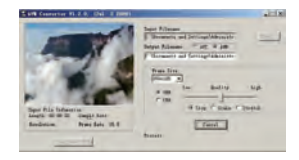

4. Une fois l'opération terminée, vous verrez l'affichage suivant:

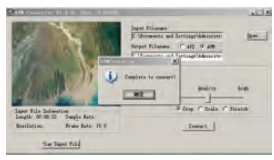

5.Lorsque la barre de conversion atteint 100%, le système indique que la conversion vidéo a été effectuée avec succès.

#### **Mise à niveau du firmware**

Si une nouvelle version du firmware est disponible sur notre site web, vous pouvez procéder à la

## ZiPY WANTED INSTANTON

mise à niveau de la façon suivante:

1. Ouvrez l'outil de développement "Upgrade tooling" ("Mise à niveau de l'outillage"), choisissez "Add files" ("Ajouter des fichiers").

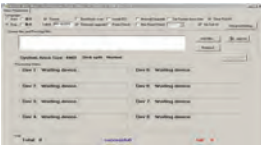

2. Cliquez sur "Open" ("Ouvrir") et donnez le chemin d'accès au fichier cible, puis ajoutez Upgrade (Mise à niveau). Choisissez deux firmware à mettre à niveau.

3. Après avoir choisi ready (prêt), connectez l'appareil à l'ordinateur, la mise à niveau se fait automatiquement. La mise à niveau est effectuée quand le message "Firmware upgrade done" ("Mise à niveau du firmware effectuée") s'affiche sur l'interface.

MP4 Leopard

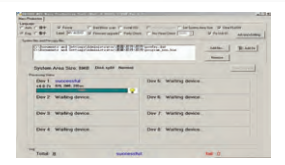

4. Cliquez sur "Exit" (Sortir), et déconnectez l'USB de l'ordinateur.

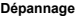

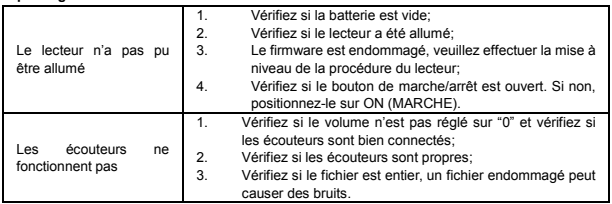

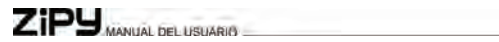

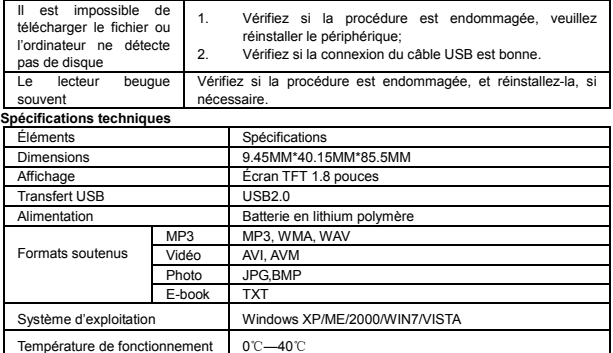

#### **CONDITIONS de GARANTIES RELATIVES AU ZIPY.**

Pour tout renseignement relatif à la sécurité, à la conformité, au recyclage, aux informations en d'autres langues ou tout autre renseignement important concernant votre Zipy, veuillez vous référer au manuel d'utilisation qui accompagne l'appareil ou vous rendre sur le site www.zipylife.com.

Cet appareil est garanti par la société Accesorios Inteligentes Digital S.A. (AID) ; cependant, si ce dernier a été vendu par la société AID à l'un de ses distributeurs officiels, il appartiendra à chacun de ceux situés dans le pays concerné de prendre en charge cette garantie limitée, ceux-ci étant regroupés sous notre propre appellation dans le présent texte.

Cet appareil Zipy est garanti contre tout vice de fonctionnement, sous réserve que ces défauts ne proviennent pas d'une négligence ou d'une erreur de manipulation imputable exclusivement à l'utilisateur. Les matériaux et la main d'œuvre sont garantis deux ans à compter de la date d'achat initiale dans le cadre d'une utilisation normale. Au cours de la première année, si l'appareil présente un fonctionnement anormal et que **vous vous conformez aux instructions relatives à son retour à l'atelier**, à notre discrétion et dans la mesure où la loi le permet, nous procèderons à la réparation de l'appareil à l'aide de pièces neuves ou reconditionnées, ou nous remplacerons cet appareil par un appareil neuf ou par un appareil reconditionné équivalent à celui qu'il est appelé à remplacer, ou encore nous vous rembourserons en totalité ou partiellement le prix d'achat de l'appareil. Pendant la deuxième année, il appartiendra à l'utilisateur de faire la preuve que la panne de l'appareil est liée à un vice de fabrication. Cette garantie limitée s'applique dans la mesure où la loi le permet à toute pièce détachée ou au remplacement de l'appareil sur **la durée restant à courir de la garantie** 

## $Zi$ P $\overline{\mathsf{H}}$   $\overline{\mathsf{H}}$   $\overline{\mathsf{H}}$   $\overline{\mathsf{H}}$   $\overline{\mathsf{H}}$   $\overline{\mathsf{H}}$   $\overline{\mathsf{H}}$   $\overline{\mathsf{H}}$

**originelle**, ou sur quatre-vingt-dix jours, suivant la période la période la plus longue considérée. Cette garantie porte **exclusivement** sur les composants matériels de l'appareil qui n'ont subi aucun dommage externe, tels que décrits ci-dessus. Les accessoires ou les consommables sont exclus de la garantie.

Pour prendre connaissance des instructions particulières relatives à la manière de bénéficier du service offert par cette garantie, veuillez vous rendre sur le site : www.zipylife.com sous réserve que les exigences suivantes soient remplies :

- 1. Le produit a été utilisé en pleine conformité avec les conditions normales pour lesquelles il est conçu.
- 2. Il n'a pas été ouvert, manipulé ou modifié par quiconque mis à part le service technique officiel.
- 3. Il n'a pas subi de dommage consécutif à des impacts, de l'inondation, de la surchauffe, une surcharge électrique ou tout autre évènement pouvant donner entraîner une ANNULATION de la garantie, telle que définie dans l'avertissement sur les précautions à prendre situées dans le manuel d'utilisation de l'appareil.
- 4. Il convient de renvoyer l'appareil à la société AID, en le protégeant à l'aide d'un emballage adapté, et en joignant à l'envoi la preuve d'achat avec une mention claire de la marque et du type de produit, de la date de la vente, du nom et de l'adresse du fournisseur, et du motif de la panne. Pour plus de renseignements sur les instructions d'expédition ainsi que sur l'utilisation de la garantie, référez-vous à www.zipylife.com.
- 5. Il vous appartient, avant de procéder à l'expédition au service technique officiel, d'effectuer une copie de secours de vos données, du logiciel ou de tout autre matériau éventuellement stocké sur votre appareil, étant donné que l'on peut être amené à le

MP4 **Jiannard** 

reformater, ce qui entraînerait la perte de toutes ces informations. La société AID vous garantit la confidentialité absolue de vos données, mais ne saurait en aucun cas être tenue pour responsable de leur perte, pas plus que de la nécessité d'en tenir compte en ce qui concerne la réparation physique de l'appareil.

Chacune des circonstances suivantes rend cette garantie nulle et non avenue :

- 1. Bris des ports (USB, prise écouteur, etc…), de l'écran ou du verre.
- 2. Aspersion de liquide sur l'écran.
- 3. Usure, accompagnée de signes évidents de manipulation inappropriée, d'usage impropre ou abusif, d'impacts, de chûtes, de saleté, etc.
- 4. La garantie de la société AID ne porte aucunement sur la configuration incorrecte ni sur l'installation de logiciels ou de matériels effectuée par le client, ni sur les composants ou les périphériques, y compris les pilotes.
- 5. La législation sur les garanties impose certaines limitations. « La garantie ne couvre pas les composants additionnels tels que les *piles*, dont la durée de vie est limitée et conditionnée par l'utilisation qui en est faite et par le nombre de recharges auxquelles elles sont soumises. » Ces composants sont garantis 6 mois.
- 6. L'étanchéité des sacs a été testée sur une durée maximum de 48 heures, ainsi qu'il en est fait mention sur le produit lui-même. Une utilisation sur une durée plus longue ne donne lieu à aucune garantie.
- 7. Il n'y a aucune nécessité pour l'utilisateur final de nous renvoyer les éléments accessoires de l'équipement, particulièrement s'il ne s'agit pas d'originaux, étant donné que notre responsabilité est sans effet sur ces derniers.

Limites :

## ZIPY MANUAL DEL USUARIO

Dans la mesure ou la loi de chacun (des états d'Amérique du Nord) le permet, la garantie et les droits qui s'y rattachent définis ci-dessus sont exclusifs et remplacent toute autre garantie et droit, nos garanties ayant toujours été établies en référence constante aux exigences minimales définies par la législation de chacun (des états d'Amérique du Nord), celles-ci représentant le minimum suivi en tout cas, à l'exclusion des garanties portant sur les vices cachés ou latents. S'il nous est légalement impossible 5d'exclure les garanties établies de droit ou les garanties implicites, de telles garanties sont néanmoins limitées dans le temps, dans la mesure où la loi le permet, à la durée de cette garantie limitée ainsi qu'au service d'échange.

Certaines juridictions n'autorisent pas de limite à la durée des garanties implicites légales; il est par conséquent possible que la limite ci-dessus ne s'applique pas à votre situation. Nous ne saurions être tenus pour responsables de dommages directs, particuliers ou occasionnels, ni de ceux qui émanent d'une violation de la garantie, ou qui sont consécutifs à toute autre théorie juridique. La limite ci-dessus ne s'applique pas, dans certaines juridictions, aux demandes d'indemnisation suite à décès ou blessure individuelle, ni à la responsabilité juridique pour les actes intentionnels, les négligences graves et/ou les omissions; par conséquent il se peut que la limite ne s'applique pas dans votre situation.

La présente garantie limitée vous confère des droits juridiques particuliers. Dans la mesure où il s'avère impossible de déroger à ces droits aux termes d'un article de loi applicable à chacun des pays (ou états dans le cadre des Etats-Unis) cette garantie limitée ne saurait aller à l'encontre de vos droits.

Si vous souhaitez contacter le centre de réparations le plus proche, veuillez vous renseigner sur le site : www.zipylife.com

MP4 **Listman** 

#### DECLARATION DE CONFORMITE

## ACCESORIOS INTELIGENTES DIGITAL S.A.

#### C/CARPINTEROS,6 , OF-13 VILLAVICIOSA DE ODON. 28670 MADRID

#### Nous déclarons sous notre entière responsabilité la conformité du produit:

### **MP4 – LEOPARD de la marque ZIPY, fabriqué en Chine**

Auquel se réfère cette déclaration sous les normes suivantes :

EN55022:2010 EN55024:2010 EN61000-3-2:2006+A1:2009+A2:2009 EN61000-3-3:2008

En accord avec les dispositions de la Directive 99/05/CE, du Parlement Européen et du Conseil du 9 mars 1999, transposé à la législation espagnole à travers le Décret Royal 1890/2000 du 20 novembre

23 Mai 2012

Lieu et date d'émission 
Signé par : Miguel Fauro

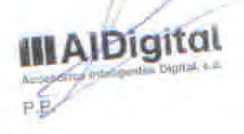

# MP4 **Player**

User Guide english

## LEOPARD

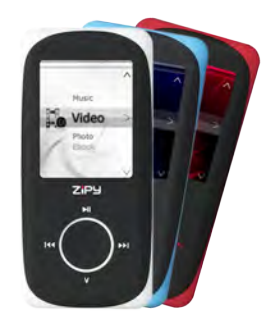

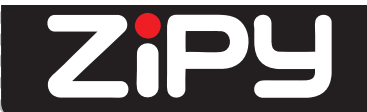

www.zipylife.com

### **U6G User Manual** Table of contents

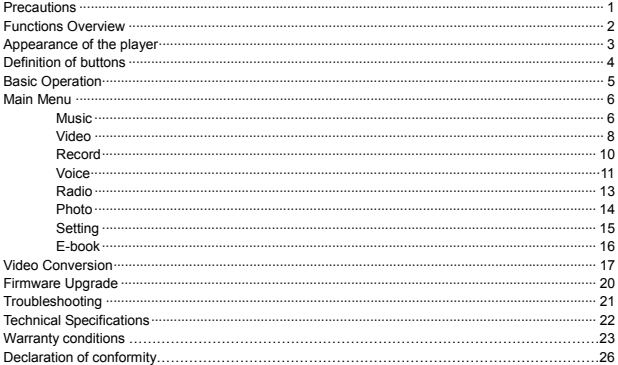

## $Zi$ P $\bigcup$   $\bigcup_{MANUAL}$  DEL USUARIO

#### **Precautions**

1

The safety measures and information about the correct operation of this product are provided in this manual to avoid any accident, please read the manual carefully before using the player.

- The player is an exactitude electronic product, so don't dismantle it at discretion.
- Do not knock at or beat the player violently.
- Do not use the player in the following conditions and environments: high temperature, low temperature, dusty condition, strong magnetic field and do not keep it in the sun directly for a long time.
- Clean the housing gently with the moisturized cotton cloth. Do not clean the players with other chemical liquor.
- Keep it away from liquid or liquid containers to avoid the player being subject to the liquid.
- Please adjust the volume properly to avoid damaging your hearing.
- Only the designated battery, adapter and accessories could be used. Otherwise it would be dangerous and it cannot applied to the terms of warranty.
- Do not disconnect the player from PC directly when it's in formatting, uploading or downloading. Otherwise error would occur.
- Please dispose the disused device and parts according to the local stipulations on the environmental protection.
- If there is any problem during the operation, please contact the local agent or our customer service center directly for help.
- The supplier shall not be responsible for any file and memory loss caused by the wrong

**Listensier** 

operation, maintenance or other causation caused by improper operation. Please operate the product conforming to the User's Manual.

The player is charged once it's connected to the USB port on a working PC, no mater whether the player is turned on or not.

The player need to be charged in the following conditions:

- A. The battery icon displays no battery;
- B. The system is powered off automatically and it would be powered off quickly even if it has been restarted.
- C. The keys are not workable.
- The company reserves the right to improve the product. The specifications and design may tend to be changed without prior notice.

**Functions Overview** 

### **Amazing audio playing time**

Music playing time up to 11 hours

#### **Seven EQ models**

Natural, Pop, Rock, Classic, Jazz, Soft, DBB.

#### **Switch off by setting time**

Can set the power off mode, make you more convenient to use.

#### **Card Extension**

TF card extension, support 16GB maximum

### **Photo scanning**

It supports photo scanning, the photo format can be JPG and BMP

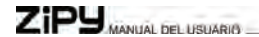

## **Appearance of the player**

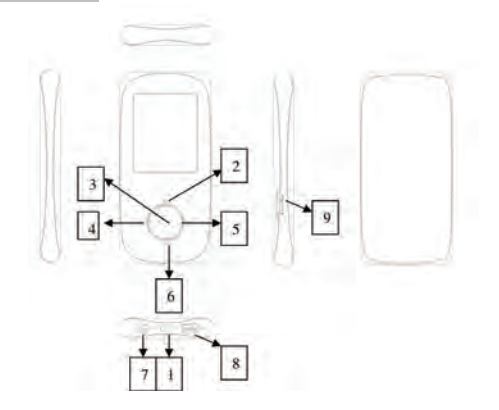

3

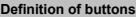

 $\sim$ 

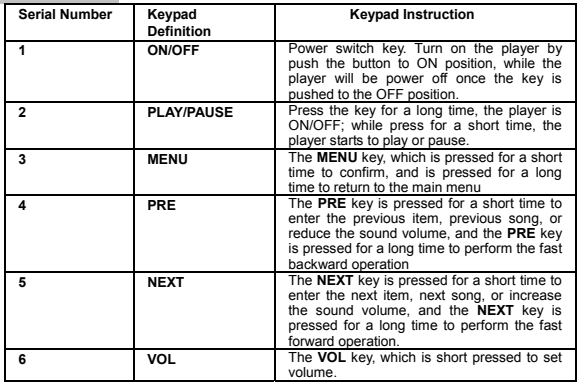

## $Zi$ P $\bigcup$   $\bigcup_{i \in \mathcal{N}(i)}$  be required.

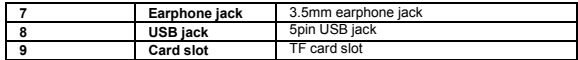

## **Basic Operation**

#### **Connect and files transmission:**

Connect the player to PC via the USB cable, and to charge the player or get the data transmission. When the player is connected to the PC, it can be used as a USB drive. The music files can be dragged and dropped into folders of the player without any other media.

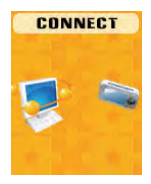
MP4 **Jierreard** 

### **Main Menu**

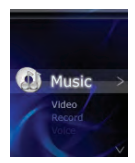

- a、 Push the **ON/OFF** to **ON** position and then long press **PLAY** key to turn on the player
- b、In the state of main menu interface, press **PRE** or **NEXT** key to choose the submenu.
- c、Short press **MENU** key back to previous menu.
- d、Long press **MENU** key to get back to the main menu interface.

# **Music**

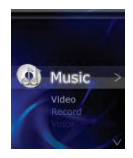

# $ZiPJ$  MANUAL DEL USUARIO

Short press **MENU** key to enter into the music submenu. show as below:

# z **Play/Pause**

Short press the **PLAY** key to shift between pause and play, while long press the **PLAY** key to turn the player off.

# z **Select songs**

Short press the **PRE** to play the previous song while short press the **NEXT** to play the next song

### z **Fast rewind/Fast forward**

Long press **PRE** or **NEXT** key to fast rewind or fast forward of the current song

#### z **Volume adjustment**

In music playing interface short press **VOL** key, then press **PRE** or **NEXT** key to increase or reduce the sound volume ,finally press **MENU** key to confirm.

#### **e Equalizer**

In music playing mode, short press **MENU key** to choose. there is Natural, Pop, Rock, Classic, Jazz, Soft, DBB.

#### z **Repeat**

In music playing mode, short press **MENU** key to choose, there is Normal, Repeat One, Folder, Repeat Folder, Repeat All, Random, Intro.

### **e** Replay

In the music playing mode, short press **MENU** to choose, then press **PRE** or **NEXT** key to confirm the region which you want. Then press the **PRE** key to back to normal.

#### z **Exit**

In music playing mode, short press **MENU** key to choose, short press **MENU** key to return back to the music playing.

#### z **File Select**

In music pause mode, short press **MENU** key, short press **PRE** or **NEXT** key to select which you like, and then short press **MENU** key to confirm.

#### z **Delete**

In music pause mode, short press **MENU** key, short press Delete, using **PRE** or **NEXT** key to choose delete or not, and then short press **MENU** key to confirm.

#### z **Delete all**

In music pause mode, short press **MENU** key, short press Delete all, using **PRE** or **NEXT** key to choose delete or not, and then short press **MENU** key to confirm.

#### z **Exit**

In music pause mode, short press **MENU** key, short press Exit, return back to the music pause mode. **Video** 

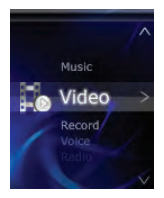

# $Zi$ P $\bigcup$   $\bigcup_{MANVAI}$  bel USUARIO

# z **Play/Pause**

Short press the **PLAY** key to shift between pause and play, while long press the **PLAY** key to turn off the player.

#### z **Select videos**

Short press **PRE** key to play the previous video while short press **NEXT** key to play the next video

### z **Fast rewind/Fast forward**

Long press **PRE** or **NEXT** key to fast rewind or fast forward of the current video

### z **Volume adjustment**

In video playing interface short press **VOL** key, then press **PRE** or **NEXT** key to turn up/turn down the volume, then press **MENU** key to conform.

In the video pause mode, press **MENU** key key, there is:

#### z **File Select**

Press **MENU** key to choose the file, which you like to.

#### z **Repeat**

there is Normal, Repeat One, Repeat all, press **MENU** key to confirm.

#### z **Delete**

Short press **MENU** key, using **PRE** or **NEXT** key to choose delete or not, and then short press **MENU**  key to confirm.

#### z **Delete all**

Short press **MENU** key, short press Delete all, using **PRE** or **NEXT** key to choose delete or not, and then short press **MENU** key to confirm.

#### z **Exit**

Short press **MENU** key, short press Exit, return back to the music pause mode.

MP4 **Januard** 

#### **Record**

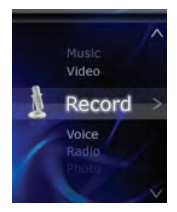

#### z **Enter into Record**

Choose "Record" at the main interface, press **MENU** key to enter.

### $\bullet$  **Start/Pause Recording**

Short press **PLAY** key to start or pause recording.

#### **Saving record files**

After voice recording, long press **MENU** key, then the voice files will start saving. And it saves in the **Voice** menu.

#### **e** REC type

In the record pause mode, short press **MENU** key to choose REC type: Long REC, Fine REC

#### z **Exit**

In record pause mode, short press **MENU** key, short press Exit, return back to the record pause

# $ZiPY$

mode.

**Voice** 

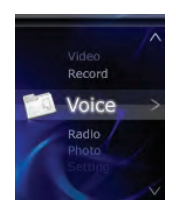

#### z **Enter into Record**

Choose "**Voice**" at the main interface, press **MENU** key to enter.

#### z **Play/Pause**

Short press **PLAY** key to shift between pause and play, while long press the **PLAY** key to turn the player off.

### z **Select Voice**

Short press **PRE** key to play the previous voice while short press the **NEXT** key to play the next voice

#### **e Equalizer**

In the voice playing mode, short press **MENU** key to choose. there is Natural, Pop, Rock, Classic, Jazz, Soft, DBB.

### z **Repeat**

In the voice playing mode, short press **MENU** key to choose, there is Normal, Repeat One, Repeat All.

#### z **Exit**

In voice playing mode, short press **MENU** key to choose, short press **NEXT** key to return back to the voice playing.

#### z **File Select**

In voice pause mode, short press **MENU** key, short press **PRE** or **NEXT** key to select which you like, and then short press **MENU** key to confirm.

#### z **Delete**

In voice pause mode, short press **MENU** key, short press Delete, using **PRE** or **NEXT** key to choose delete or not, and then short press **MENU** key to confirm.

#### z **Delete all**

In voice pause mode, short press **MENU** key, short press Delete all, using **PRE** or **NEXT** key to choose delete or not, and then short press **MENU** key to confirm.

#### z **Exit**

In voice pause mode, short press **MENU** key, short press Exit, return back to the voice pause mode.

# ZiPy **WANG DELISTING**

**Radio** 

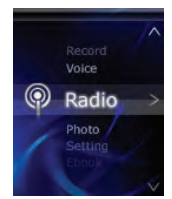

- **Listen to the Radio (** To realize this function earphone must be required to plug into the player): Selecting "Radio" at the main MENU, and press **MENU** key to enter to submenu interface of Radio.
- z **Auto Search**

Short press **MENU** key, choosing Auto Search, it will be search automatically.

#### z **Save**

After Auto searching, short press **MENU** key, and then choose Save, short press **MENU** key, and then save the auto channels.

z **Delete** 

Short press **MENU** key to delete the chosen channel.

z **Delete all** 

MP4 **Jierreard** 

Short press **MENU** key to delete all the saved channels.

#### z **Record**

Short press **MENU** key to record FM program, long press **MENU** key, it will be saved by itself, you can listen it in the **Voice** menu..

z **Exit** 

Short press **MENU** key, it will return back to **Radio** channel.

#### **Photo**

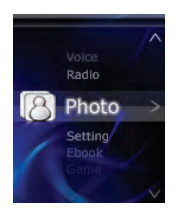

### z **File Select**

Short press **PRE** key to play the previous picture file while short press **NEXT** key to play the next one

**e** Play set

Short press **MENU** key, there is Manual play and Auto play.

**Tempo rate** 

# $Zi$ P $\bigcup$   $\bigcup_{MANUAL}$  bel USUARIO

Short press **MENU** key, using **PRE** or **NEXT** key key to choose the time, and then press **MENU** key to confirm.

#### z **Delete**

Short press **MENU** key, using **PRE** or **NEXT** key to choose delete or not. Press **MENU** key to confirm.

#### z **Delete all**

Short press **MENU** key, using **PRE** or **NEXT** key to choose delete or not. Press **MENU** key to confirm.

#### z **Exit**

Short press **MENU** key, it will return back to the picture.

#### **Setting**

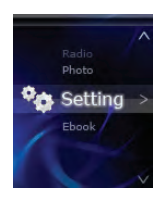

Short press **MENU** key ,you will see"

# z **LCD set**

Using **PRE** or **NEXT** key to choose the black level. Press Menu key to confirm.

Language

Short press **MENU** key to select the language, which do you want.

z **Power off** 

Using **PRE** or **NEXT** key to choose the time, and then short press **MENU** key to confirm.

z **Memory info** 

It shows the present SD card.

z **Exit** 

Short press **MENU** key, it will return back the main menu.

**E-book** 

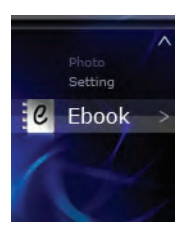

# ZiPY MANUAL DEL USUARIO

# z **File Select**

Press **MENU** key enter to E-book, then select passage which you want to read. Press **PRE** or **NEXT** key turn to next passage.

**Play set** 

Short press **MENU** key, there is Manual play or Auto play.

**Tempo rate** 

Using the **PRE** or **NEXT** key to choose the tempo rate, then press **MENU** key to confirm.

z **Exit** 

Short press **MENU** key to return back to the E-book reading.

#### **Video Conversion**

Video formats can be converted via the Video Convert Tool.

1.Open the installed tool to set up.

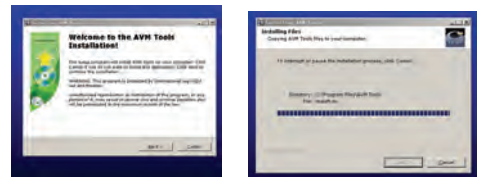

MP4 Leopard

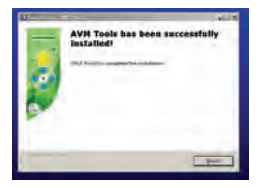

2. Click "Start"----"Program"-----"AVM Tools", open it.

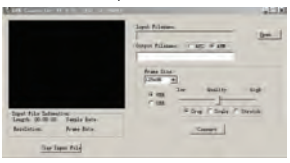

3. Choose the video, which you want to convert. Click "Open", and choose "Frame size" is "160\*128"

# $Zi$ P $\bigcup_{MANUAL}$  DEL USUARIO

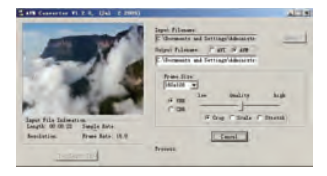

4. It shows finished, as attached:

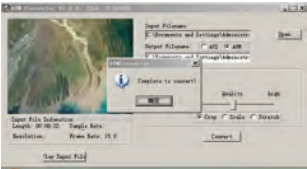

5.When conversion progression reaches to 100%, it will hint conversion completion, which indicates that video conversion is successful.

### **Firmware Upgrade**

If there is a new version of the firmware available at our website, the firmware can be updated via the following steps:

1.Open Developer Tool "Upgrade tooling", choose "Add files".

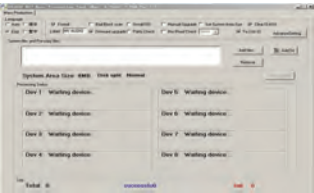

2.Click "Open" and find target file path, then add Upgrade. Choose two firmwares both to upgrade.

3. After choosing ready, Connect with PC, it will upgrade automatically. When "Firmware upgrade done" has shown at interface, it means the completion of upgrading.

# $ZiPJ$  MANUAL DEL USUARIO

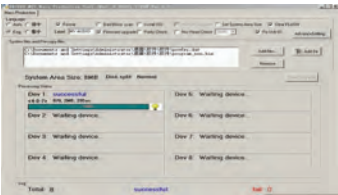

4. From the escape out of "Exit", and withdraw USB from PC normally.

# **Troubleshooting**

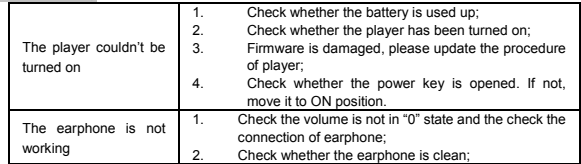

# MP4

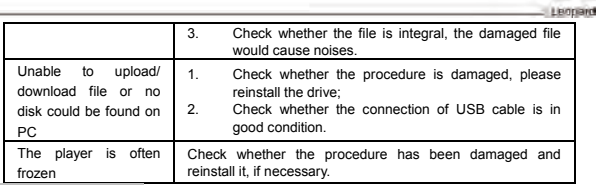

#### **Technical Specifications**

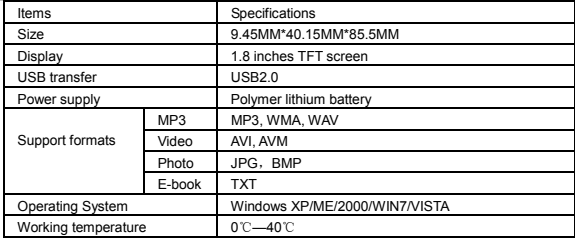

#### 7:P4 MANUAL DEL LISUARIO

#### **ZIPY WARRANTY CONDITIONS.**

For information about security, compliance, recycling, information in other languages or other important information regarding your Zipy, refer to the manual accompanying the device or go to www.zipylife.com.

The warranty for this Zipy device is granted by Accesorios Inteligentes Digital S.A. (AID), however if this equipment has been sold by AID to one of its official distributors, it will be from each one of those in the country concerned which takes charge of covering this limited warranty, being included in the text as us.

The warranty of this Zipy device covers operational defects, provided that such defects are not due to negligence or exclusive fault of the user in operating the device. Materials and workmanship under conditions of normal use for two years from the date of first purchase will be covered. During the first year, if an abnormality occurs in the device and **you follow the instructions for its return**, at our discretion insofar as permitted by law, we will repair the device using new or reconditioned parts, replace the device with a new or a reconditioned equivalent to the device replaced, or completely or partially reimburse you the purchase price of the device. During the second year, the user must demonstrate that the failure of the device comes from a manufacturing defect. This limited warranty applies insofar as permitted by law to any spare repair or replacement of the device for **the remainder of the original warranty period** or for ninety days, whichever is more extensive. This warranty applies **only** to hardware components of the device which have not suffered external damage, such as those mentioned above. Any accessories or consumables are excluded. For specific instructions on how to obtain this warranty service, go to: www.zipylife.com provided that

it complies with the following:

- 1. The product has been used only in normal use for which it was intended.
- 2. It has not been opened, manipulated or altered by anyone outside the official technical service.
- 3. It has not been damaged by impacts, flood, overheating, electrical overload or any other circumstances showing a possible cause for CANCELLATION of the warranty as stated in the precautions of the manual of the device.
- 4. The product is to be returned to AID, protected with adequate packaging and with proof of purchase which clearly indicates the brand and type of product, the date of sale, the name and address of the dealer and the reason for the failure. For more information on shipping instructions and use of the warranty, see www.zipylife.com.
- 5. Before sending your device to the official technical service, you are responsible for making a backup copy of the data, software or other material that can be stored on your device, since it is possible that it will be reformatted and this information will be lost. AID guarantees the absolute confidentiality of data, but is not responsible for their loss nor will it be taken into account in the physical repair of the device.

Any of the following circumstances voids this warranty:

- 1. Breakage of ports (USB, headphone jack, etc.), screen or glass.
- 2. Loss of fluid on the screen.
- 3. Wear, with obvious signs of improper handling, misuse, abuse, impacts, falls, dirt, etc.
- 4. AID does not cover incorrect configuration or installation of software/hardware by the customer, component or peripheral, including its drivers.
- 5. The legislation on guarantees establishes some limitations. "The warranty does not cover additional components such as *batteries*, whose life is limited and conditioned

# ZiPY MANUAL DEL LISUADIA

by use and recharging." These components are guaranteed for 6 months.

- 6. The waterproof bags have a trial period of 48 hours, as indicated on the product itself, so the time after that is not covered by any warranty.
- 7. End users will not need to send us the accessories of the equipment, especially if they are not originals, as we are not responsible for them.

#### Limitations:

To the extent permitted by law in each (states in the US), the warranty and rights set forth above are exclusive and replace all other warranties and rights, always with respect to the minimum requirements established by the law of each (states in the US), these being the minimum respected in any case, excluding warranties for hidden or latent defects. If we cannot legally exclude the warranties established by law or implied warranties, then insofar as permitted by law, such warranties are limited in duration to the duration of this limited warranty and to the repair or replacement service.

Some jurisdictions do not allow limitations on the duration of implied legal warranties, it is therefore possible that the above limitation does not apply in your case. We are not responsible for direct, special, or occasional damages, or those arising from breach of warranty or under any other legal theory. In some jurisdictions, the above limitation does not apply to claims for compensation for death or personal injury, or any legal liability for intentional acts or gross negligence and/or omissions, so the limitation may not apply in your case.

This limited warranty gives you specific legal rights. To the extent that it is not possible to waive those rights under applicable law in each country (states in the US), this limited warranty will not affect your rights.

To contact the technical service nearest you, inquire at: www.zipylife.com

MP4 **Lightnam** 

#### DECLARATION OF CONFORMITY ACCESORIOS INTELIGENTES DIGITAL S.A. C/CARPINTEROS,6 , OF-13 VILLAVICIOSA DE ODON. 28670 MADRID We hereby declare, under our exclusive responsibility, our conformity with the product:

#### **MP4 – LEOPARD by ZIPY, manufactured in China**

To which this declaration refers with the following directives:

EN55022:2010 EN55024:2010 EN61000-3-2:2006+A1:2009+A2:2009 EN61000-3-3:2008

In compliance with the resolutions of the Directive 99/05/CE, of the European Parliament and the March 9th 1999 Council, included in the Spanish law system by El Real Decreto 1890/2000, November 20th.

23<sup>nd</sup> May 2012

Issue location and date Signed by: Miguel Fauro

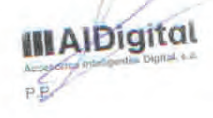

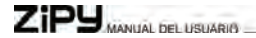

Ecoembes-Gestion de residuos para los envases y embalajes domésticos que usted deposita en el contenedor de embases.

Gestão de resíduos dos caixotes e embalagens domésticos que você deposita no contenedor de embalagens

Waste management for all of your containers and domestic packagings that you deposit in the recycling bin

Ecoembes-Gestion des résidus des emballages domestiques que vous déposez dans le container à emballages.

El embalaje contiene materiales separables para su posterior tratamiento en gestión de residuos.

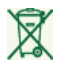

O embalagem contém materiais separáveis para o seu posterior tratamento em gestão de residuos

The packaging contains removable materials in order to treat them later in waste management

L'emballage contient des matériaux séparables pour leur traitement postérieur en gestion des résidus.

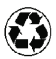

NO tirar el aparato ni su batería/ pila a la basura. Depositelo en un contenedor de pilas o llévelo a la tienda más cercana. NÃO descarte o seu dispositivo nem a sua bateria / pilha no lixo. Descarte-o num contenedor de pilhas ou leve-o à loja mais próxima.

Do not deposit the device or the battery in the bin. Please, put it in a recycling bin or carry it to your local nearby store

PAS jeter l'appareil ni sa batterie/pile à la poubelle. Déposez-le dans un container à piles ou apportez-le au magasin le plus proche.

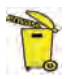

Depositar el embalaje en el contenedor amarillo. Deposite o embalagem no contenedor amárelo Deposit the packaging materials in the yellow bin Déposez l'emballage dans le container jaune.

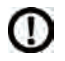

Este aparato cumple con las normativas europeas. Este dispositivo cumpre com as normativas européias. This device conforms to the EU directives Cet appareil respecte les normes européennes.

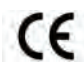

Este aparato cumple con el Reglamento Rohs Este dispositivo cumpre com o Regulamento "Rohs" This unit conforms to the ROHS regulations Cet appareil respecte le Règlement Rohs

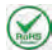

Símbolo de restricción de frecuencia en algunos países de Europa. Símbolo de restrição de freqüência nalguns países de Europa. Symbol of frequency restriction in some countries of European Union Symbole de restriction de fréquences dans certains pays d'Europe.

**MD**